# **EP-BX7/BX7+**

 $\partial_{\text{NN}}$   $FPRX$ 

**A Socket 370 Processor based Mainbord**

## **TRADEMARKS**

All products and company names are trademarks or registered trademarks of their respectives holders. *These specifications are subject to change without notice.*

> Manual Revision 12 May.26 2000

# **PREFACE**

This User's Manual specifies the board layout, components, connectors, power and environmental requirements, and the BIOS for the **EP-BX7/BX7+** mainboard. It describes the standard mainboard product and available manufacturing options. The manual is intended to provide detailed, technical information about the mainboard and its components to the vendors, system integrators, other engineers and technicians, and the general audience who need this information.

# **What This Document Contains**

## **Chapter Description**

- 1 Introduction
- 2 Overview
- 3 Hardware Installation
- 4 Award Bios Setup
- 5 Appendix A-E

## **Safety Instructions**

- 1. Always read the safety instructions carefully.
- 2. Keep this User's manual for furture reference.
- 3. Keep this equipment away from humidity.
- 4. Lay this equipment on a reliable flat surface before setting it up.
- 5. The openings on the enclosure are for air convection hence protects the equipment from overheating. DO NOT COVER THE OPENINGS.
- 6. Make sure the voltage of the power source and adjust properly 110/220V before connecting the equipment to the power inlet.
- 7. Place the power cord such a way that people can not step on it. Do not place anything over the power cord.
- 8. Always Unplug the Power Cord before inserting any add-on card or module.
- 9. All cautions and warnings on the equipment should be noted.
- 10. Never pour any liquid into the opening that could damage or cause electrical shock.
- 11. If any of the following situations arises, get the equipment checked by a service personnel:
	- The power cord or plug is damaged
	- Liquid has penetrated into the equipment
	- The equipment has been exposed to moisture
	- The equipment has not work well or you can not get it working according to User's Manual.
	- The equipment has dropped and damaged
	- If the equipment has obvious sign of breakage

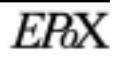

# **Table of Contents**

### **Chapter 1: Introduction**

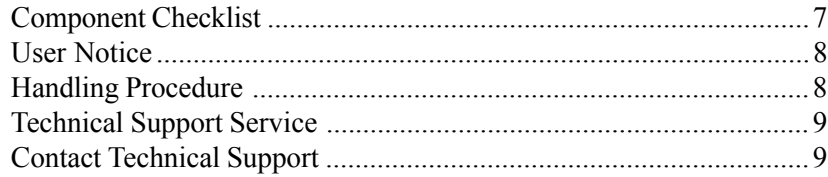

### Chapter 2: Overview

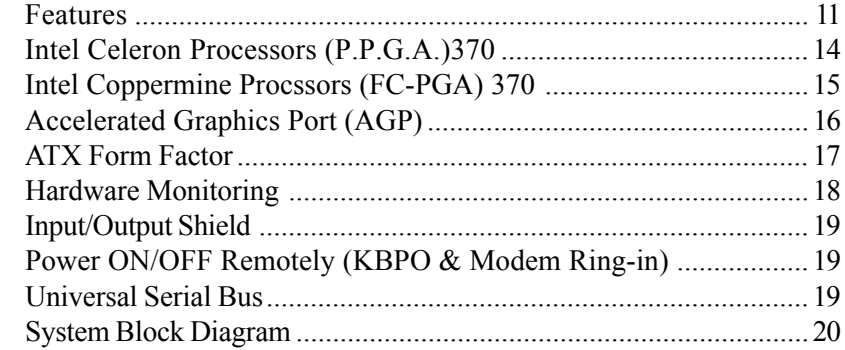

#### **Chapter 3: Hardware Installation**

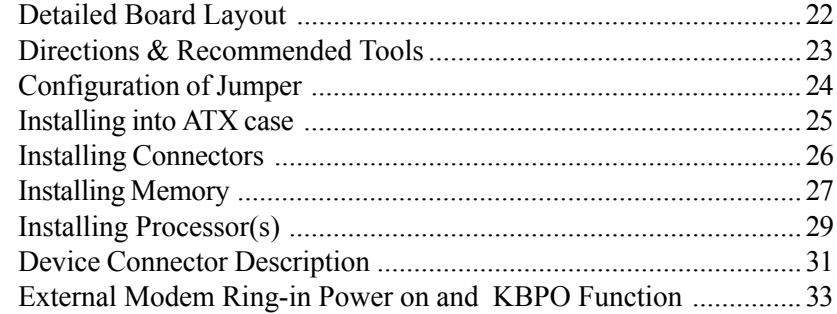

### **Chapter 4: Award BIOS Setup**

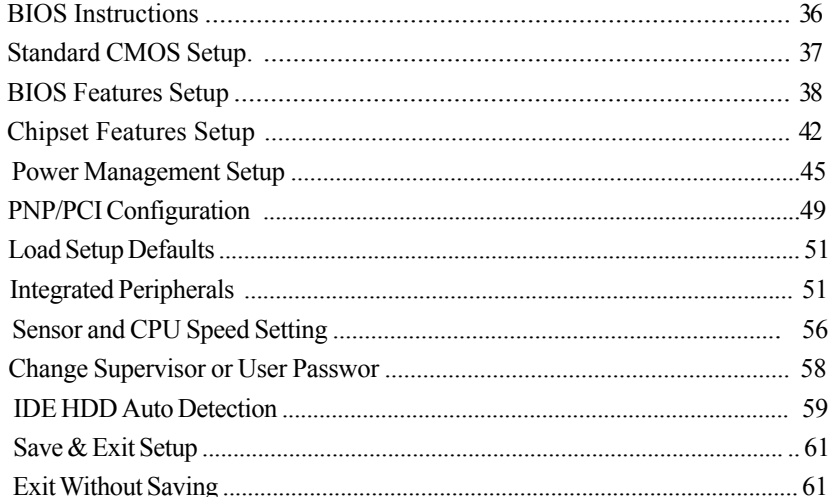

#### Chapter 5: Appendix

## **Appendix A: Technical Information**

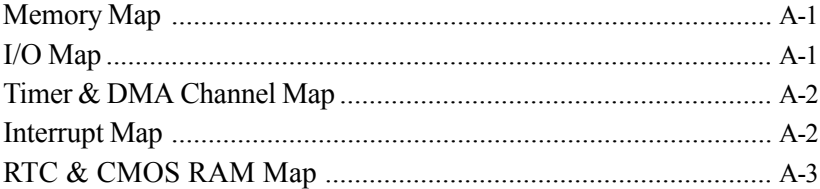

#### **Appendix B: BIOS Post Codes**

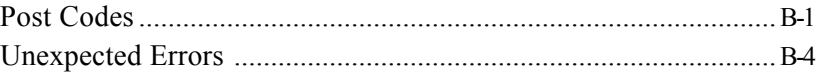

## **Appendix C: Load Setup Defaults**

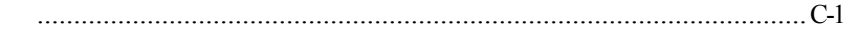

#### **Appendix D: BIOS Beep Codes**

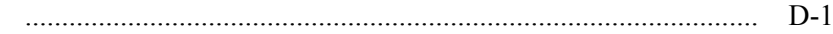

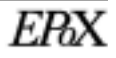

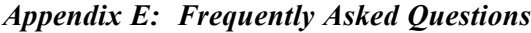

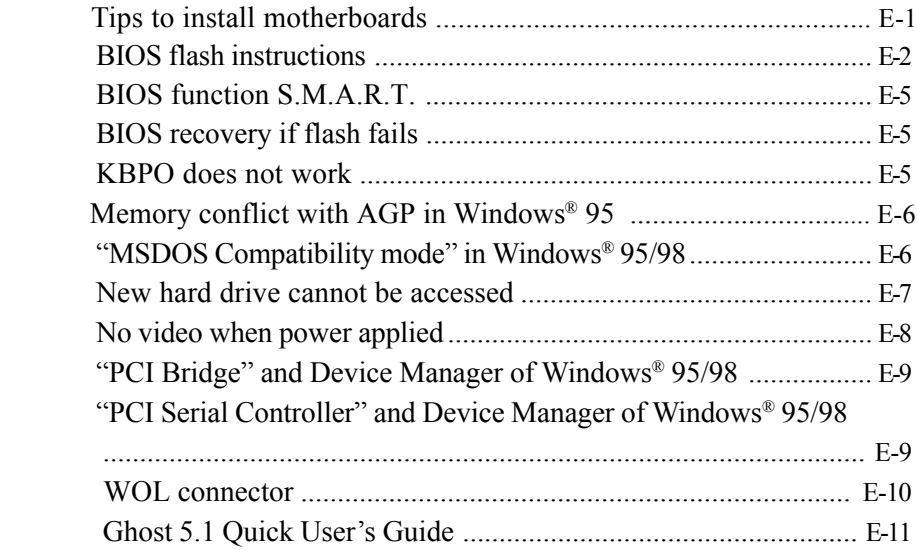

# *CHAPTER 1 CHAPTER 1 INTRODUCTION*

# SUBJECTS COVERED:

- a) Components Checklist
- b) User Notice
- c) Handling Procedure
- d) Technical Support Services
- e) Contacting Technical Support

# **COMPONENTS CHECKLIST**

- A. (1) EP-BX7/BX7+ mainboard
- B. (1) EP-BX7/BX7+ user's manual
- C. (1) Floppy ribbon cable
- D. (1) ATA-33 Hard Disk Ribbon Cable.
	- E. (1) ATA-66 Hard Disk Ribbon Cable. (EP-BX7+ Only)
		- F. (1) USB Cable (Optional)
- G. (1) Driver and utility

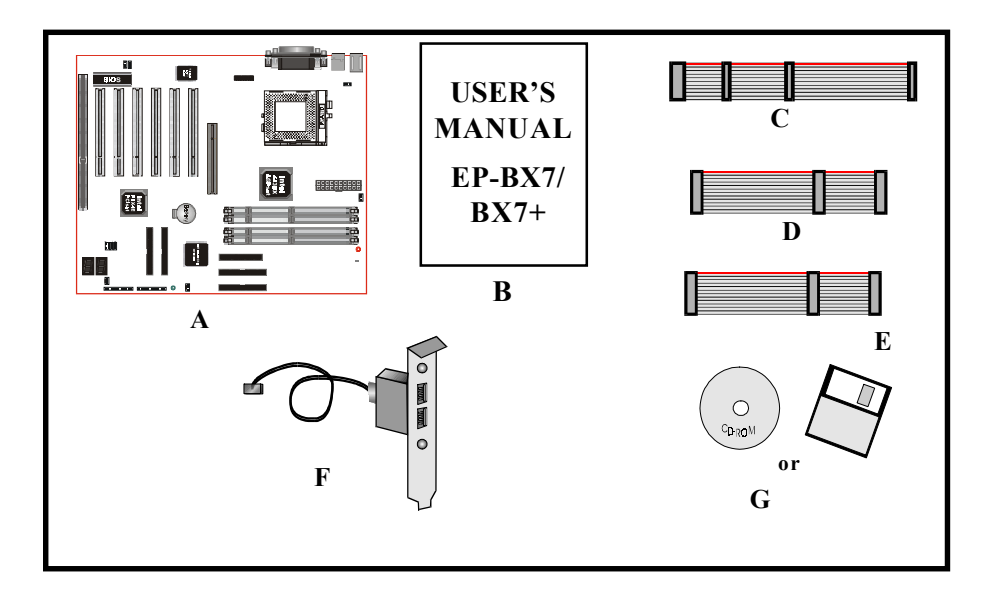

# **INTRODCUTION**

# **USER NOTICE**

This manual, including the products and softwares described in it, may not be reproduced, transmitted, transcribed, stored in a retrieval system, or translated into any language in any form or by any means, without the express written permission of EPoX Computer CO., INC. (hereinafter referred to as EPoX), except for documentation kept by the purchaser for backup purposes.

EPoX provides this manual "AS IS" without warranty of any kind, either express or implied, including but not limited to the implied warranties or conditions of merchantability or fitness for a particular purpose. In no event shall EPoX be liable for anyloss of business or for indirect, special incidental, or censequesntial damages of any kind, even if EPoX has been advised of the possibility of such damage arising from any defect or error in the manual or product. EPoX may review this manual from time to time without notice.

The EP-BX7/BX7+ and revision number are both printed on the mainboard itself. For updated BIOS, drivers, or product release information, you may visit EPoX's home page at : **http://www.epox.com or http://www.epox.com.tw**

Products mentioned in this manual are mentioned for identification purposes only. **EP-BX7/BX7+** appearing in this manual may or may not be registered trademarks or copyrights of their respective companies.

## **Handling Procedures**

Static electricity can severely damage your epquipment. Handle the **EP-BX7/BX7+** and any other device in your system with extreme care and avoide unnecessary contact with system components on the mainboard. Always work on an antistatic surface to avoid possible damage to the mainboard from static discharge. Always have the power supply unplugged and powered off when inserting and removing devices within the computer chassis. EPoX assume no reponsibility for any damage to the **EP-BX7/BX7+** mainboard that results from failure to follow instructions or

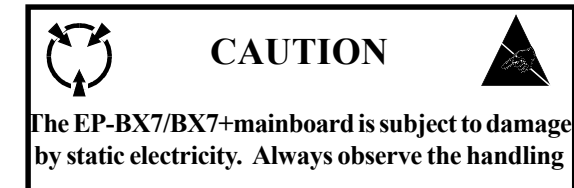

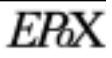

## **Technical Support Services**

If you need additional information, help during installation or normal use of this product, please contact your retailer. Your retailer will have the most current information about your configuration. If your retailer cannot help, you may visit our online technical support website and/or contact our support technicians at the locations listed below.

Record your serial number before installing your **EP-BX7/BX7+** mainboard. (The serial number is located near the ISA slots at the edge of the board.)

#### EP-BX7/BX7+ serial number:

#### **Contacting Technical Support**

EPoX technical support is working hard to answer all of your questions online. From our website you can find answers to many common questions, drivers, BIOS updates, tech notes, and important technical bulletins. If you are still unable to locate the solution you are seeking, you always have the option to contact our support technicians directly.

#### **North American website (English language)**

http://www.epox.com sales@epox.com support@epox.com

#### **European website (Multi-language)**

http://www.epox.nl sales@epox.nl support@epox.nl info @elito-epox.com **Taiwan website (Chinese language)** http://www.epox.com.tw sales@epox.com.tw support@epox.com.tw

> *Thank you for using EPoX mainboards! Copyright 2000 EPoX Computer Company. All rights reserved.*

# *CHAPTER 2 CHAPTER 2 OVERVIEW*

# SUBJECTS COVERED:

- a) Features
- b)Intel Celeron processors (P.P.G.A.) 370
- c)Intel Coppermine processors (FC-PGA) 370
- d) Accelerated Graphics Port (AGP)
- e) ATX Form Factor
- f) Hardware Monitoring
- g) Input/Output Shield
- h) Power ON/OFF Remotely (KBPO & Modem Ring-in)
- i) Universal Serial Bus (USB)

The **EP-BX7/BX7+** mainboard's features are summarized below.

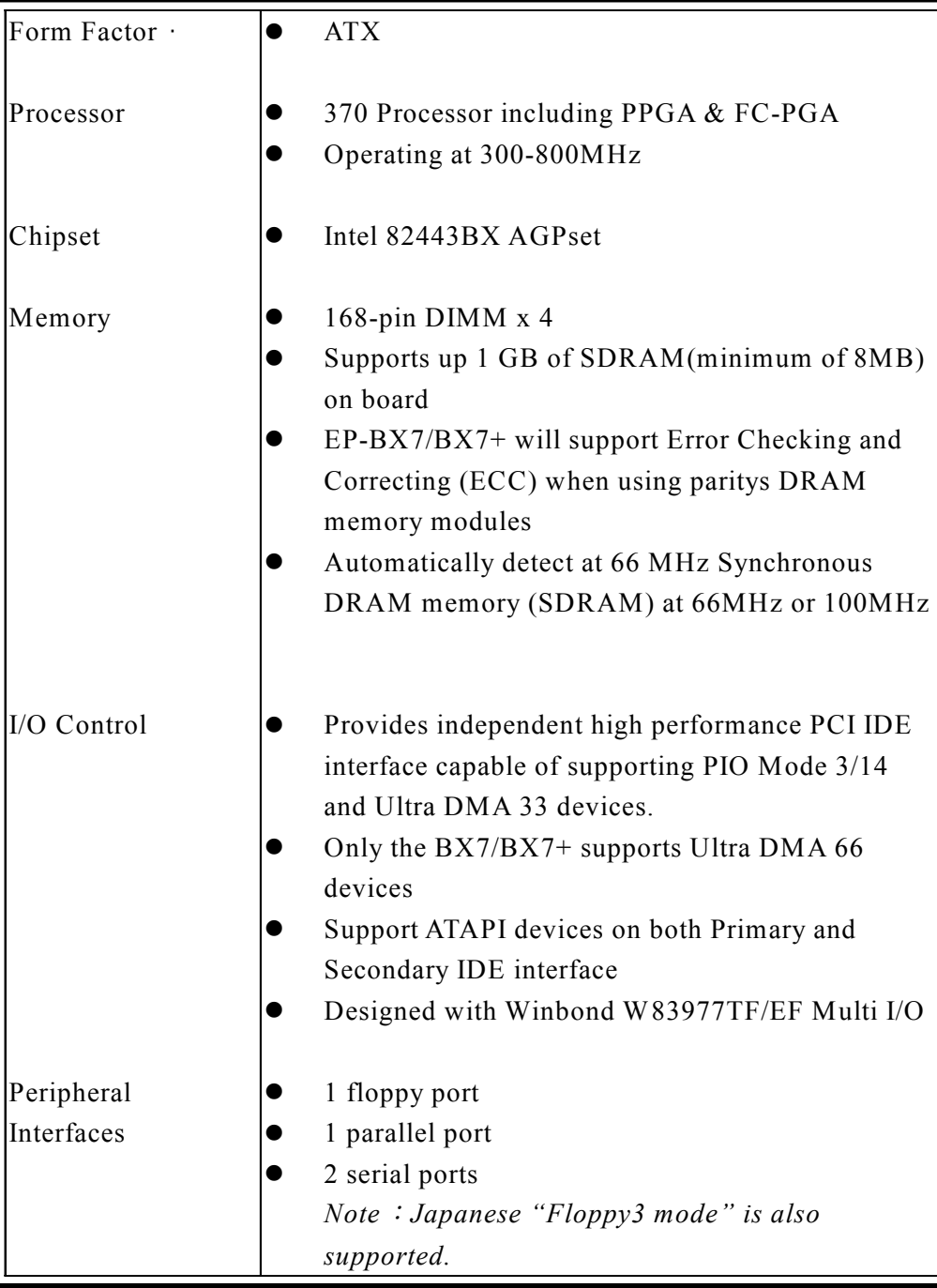

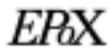

# **OVERVIEW**

# **EP-BX7/BX7+**

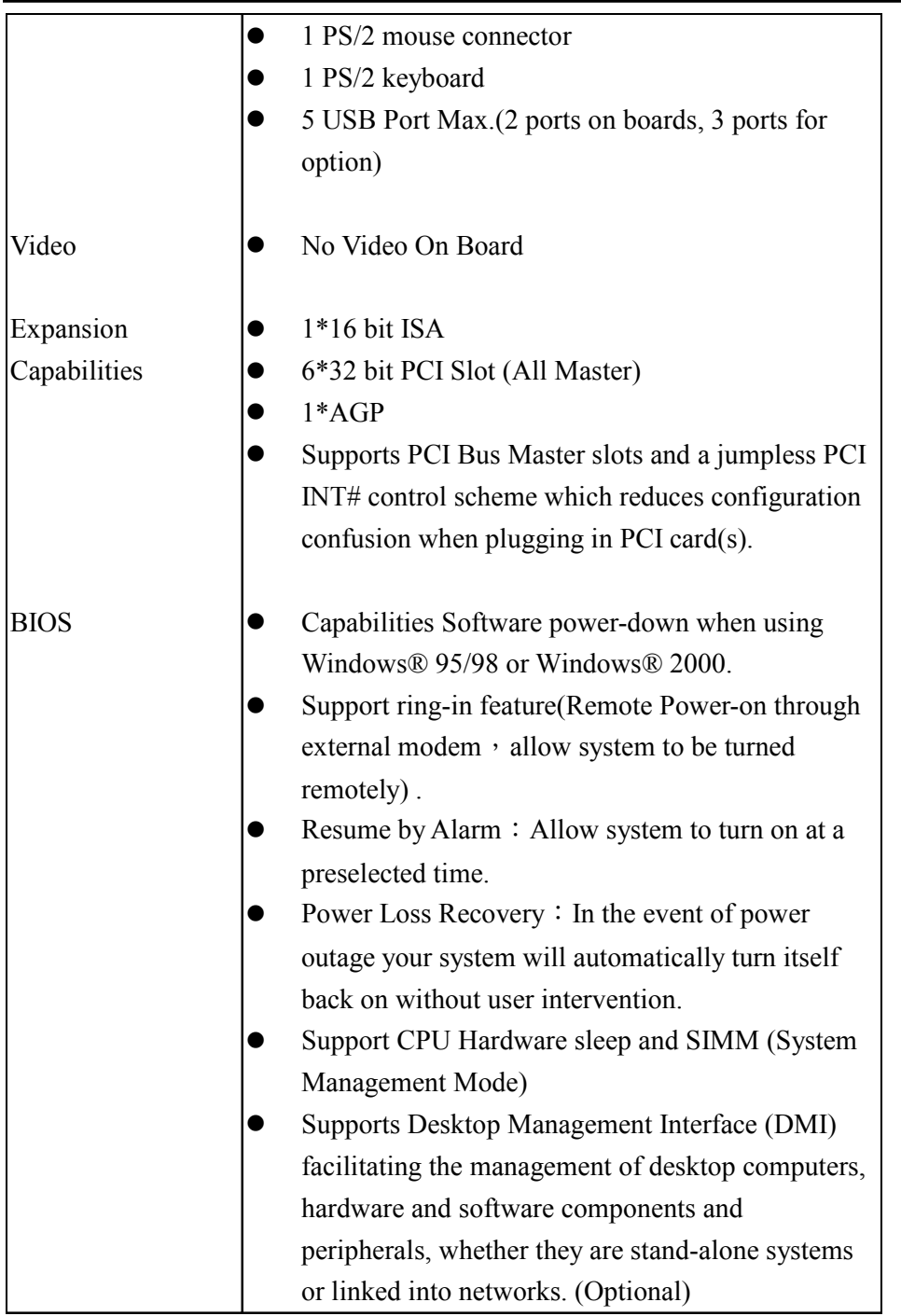

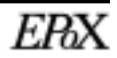

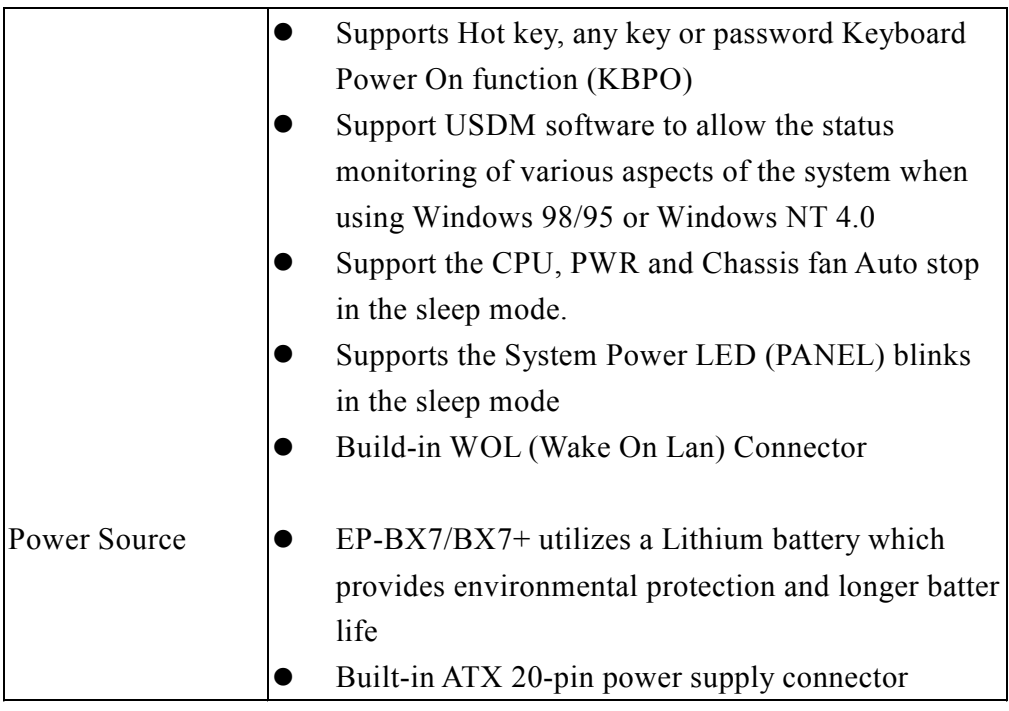

# **Intel Celeron processors (P.P.G.A)370**

The Intel Celeron processors provide power to handle the internet, educational programs, interactive 3D games, and productivity applications. The Intel Celeron processors at 533, 500, 466, 433, 400, 366, 333 and 300A MHz include integrated L2 cache 128Kbyte. The core for the 533, 500, 466, 433, 400, 366, 333 and 300A MHz processors have 19M transistors due to the addition of the integrated L2 cache 128Kbyte. All the Intel Celeron processors are available in the plastic pin grid array (P.P.G.A.) form factor. The P.P.G.A. form factor is compatible with the 370 pin socket. All the Intel Celeron processors are available in the plastic pin grid array (PPGA) package. The PPGA package is compatible with the 370 pin socket and provides more flexibility to design low cost systems by enabling lower profile and smaller systems and providing the potential for reducing costs of processor retention and cooling solutions. Like the Intel Celeron processors that utilize S.E.P.P., the Intel Celeron processors that use P.P.G.A., feature a P6-microarchitecture-based core processor on a single-sided substrate without BSRAM componentry.

The Intel Celeron processor at 533, 500, 466, 433, 400, 366, 333, and 300A MHz. Includes Intel MMX[tm] media enhancement technology. Offers Dynamic Execution technology.

Includes a 32Kbyte (16Kbyte/16Kbyte) non-blocking, level-one cache that provides fast access to heavily used data. Intel Celeron processors at 533, 500, 466, 433, 400, 366, 333 and 300A MHz include integrated L2 cache 128Kbyte. All the Intel Celeron processor utilize the Intel P6 microarchitecture's multi-transaction system bus at 66MHz. The 533, 500, 466, 433, 400, 366, 333 and 300A MHz processors utilize the Intel P6 microarchitecture's multi-transaction system bus with the addition of the L2 cache interface. The combination of the L2 cache bus and the processor-to-main-memory system bus increases bandwidth and performance over singlebus processors.Intel MMX technology includes new instructions and data types that allow applications to achieve a new level of performance. Intel's MMX technology is designed as a set of basic, general-purpose integer instructions that are easily applied to the needs of a wide diversity of multimedia and communications applications. The highlights of the technology are: \* Single Instruction, Multiple Data (SIMD) technique

\* 57 new instructions

- \* Eight 64-bit wide MMX technology registers
- \* Four new data types

# **Intel Coppermine processors (FC-PGA) 370**

These Coppermine-128K and Coppermine-256K processor is the next addition to the P6 micro architecture product family. The FC-PGA package is a new addition to the Intel IA-32 processor line and hereafter will be referred to as the "Coppermine FC-PGA processor", or simply "The processor". The package utilizes the same 370-pin zero insertion force socket (PGA370) used by the Intel Celeron processor. Thermal solutions are attached directly to the back of the processor core package without the use of a thermal plate or heat spreader.

The Coppermine processor, like the Intel Celeron, Intel Pentium II and Pentium III in the P6 family processor, implement a Dynamic Execution micro architecture -- a unique combination of multiple branch prediction, data flow analysis, and speculative execution. This enable these processors to deliver higher performance than the Intel Pentium processor, while maintaining binary compatibility with all previous Intel Architecture processors. The processor also executes Intel MMX technology instructions for enhanced media and communication performance just as it's predecessor the Intel Pentium III processor. Additionally the Coppermine FC-PGA processor executes streaming SIMD (Single-Instruction Multiple Data) Extensions for enhanced floating point and 3-D application performance. The concept of processor identification, via CPUID, is extended in the processor family with the addition of a processor serial number. The processor utilizes multiple low-power states such as AutoHALT, Stop-Grant, Sleep and Deep Sleep to conserve power during idle times.

# **OVERVIEW**

# **Accelerated Graphics Port (AGP)**

The Accelerated Graphics Port (more commonly known as AGP) interface is a new platform bus specification that enables high performance graphics capabilities, especially 3D. This interface specification will enable 3D applications, which not only require sufficient information storage so that the monitor image may be refreshed, but also enough storage to support texture mapping, z-buffering and alpha blending.

PCI will continue to be the main general-purpose system I/O bus. The AGP interface has been designed specifically for dedicated use by graphics controllers, and is not intended to replace PCI. It is physically separated from the PCI bus and it uses a separate connector.

# **The benefits of AGP:**

- 1. Direct texturing from main memory:
	- -Two memory pipes are provided to graphic engines for concurrency.
	- -Richer textures with no frame buffer growth.

-Graphics & CPU get a continuous view of graphic data structures from "GART" (Graphics Address Re-mapping Table) Hardware.

- 2. De-multiplexed address and data. -Enables pipelining and concurrency.
- 3. 533 Mbytes /s peak bandwidth. -Delivers high performance data control.
- 4. Peak bandwidth can be 4 times the PCI bus bandwidth, and higher sustained rates via Sideband and pipelining.
- 5. Direct Memory Execute Textures.
- 6. Reduced Contention with the CPU and I/O devices for bus and memory access. The PCI bus serves disk controllers, LAN chips, and possibly video capture. AGP operates concurrently with and independent from most PCI operations. Furthermore, the CPU can accesses system RAM while with the AGP graphic chip reads RAM, because of out-of-order queuing hardware support in the chip set. Therefore, in spite of the heavy access from the graphic chip, there should be no audio breakup or other CPU degradation.
- 7. A separate port for the graphics chip to access memory, which allows for concurrent texture reads from AGP memory while read/writing from local memory. Efficient utilization of the bandwidths allows the graphic chip to obtain 1.3 GB/s peak by using both ports simultaneously, versus 0.8 GB/s from the local RAM.
- 8. Allowing the CPU to write directly to AGP shared system memory

#### **ATX Form Factor**

5 The EPoX **EP-BX7/BX7+** is designed with ATX form factor - the latest industry standard of chassis. The ATX form factor is essentially a Baby-AT baseboard rotated 90 degrees within the chassis enclosure and a new mounting configuration for the power supply. With these changes the processor is relocated away from the expansion slots, allowing them all to hold full length add-in cards. ATX defines a double height aperture to the rear of the chassis which can be used to host a wide range of onboard I/O. Only the size and position of this aperture is defined, allowing PC manufacturers to add new I/O features (e.g.; TV input, TV output, joystick, modem, LAN, audio, etc.) to systems. This will help systems integrators differentiate their products in the marketplace, and better meet your needs.

- By integrating more I/O down onto the board and better positioning the hard drive and floppy connectors material cost of cables and add-in cards is reduced.
- By reducing the number of cables and components in the system, manufacturing time and inventory holding costs are reduced and reliability will increase.
- By using an optimized power supply, it's possible to reduce cooling costs and lower acoustical noise.

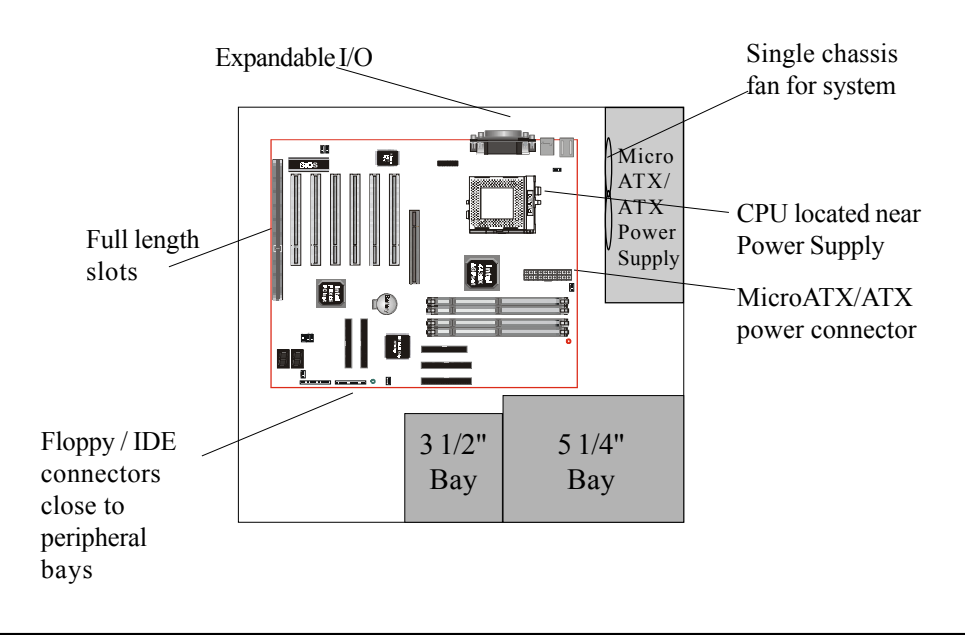

The **EP-BX7/BX7+** is equipped with an ATX power supply connectors, which are 20-pin input devices for ATX power supplies. When attached to an ATX supply with an 20-pin supply connector cables ensures a steady supply of current to the mainboard and devices.

To implement the built-in remote on/off function of the ATX power supply a momentary switch, which is normally open, should be connected to the PW-ON connector on the motherboard as the on/off switch.

Based on the ATX form factor the **EP-BX7/BX7+** has been designed to support many ACPI and soft-off functions. According to the definition of ACPI: suspend mode will be enabled while pressing the system on/off button for less than 4 seconds. Nevertheless the system can always be turned off by pressing the system on/off button for more than 4 seconds or by using the soft-off function if supported by the operating system.

## **Hardware Monitoring**

Hardware monitoring allows you to monitor various aspects of your systems operations and status. These include features such as CPU temperature, voltage and fan RPM's. By entering the Award BIOS CMOS utility and selecting the Chipset Features section you can monitor this information.

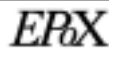

## **I/O Shield**

The **EP-BX7/BX7+** is equipped with an I/O back panel. Please use the appropriate I/O shield.

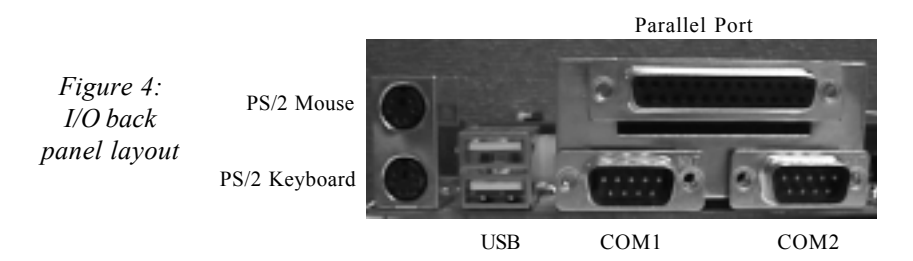

## **Power ON/OFF Remotely (KBPO & Modem Ring-in)**

#### **Keyboard power on (KBPO)**

The Keyboard Power-On (KBPO) function allows users to turn on a PC by easily touching the keyboard instead of bending down to look for the power button under a table. To use this unique feature your EPoX motherboard have it set to enable, and use an ATX power supply rated 0.1a (100mA) or greater for the +5vsb. KBPO is only available on selected motherboard models.

#### **Modem Ring-IN**

On the basis of bounded functions in the I/O chipset, the two onboard serial ports are able to support external modem ring-in power-on. Using external modems users are now able to power on the system simply by placing a call to the system remotely.

## **Universal Serial Bus (USB)**

USB is a peripheral bus specification developed by the PC and telecom industries that brings plug and play of computer peripherals outside the box, eliminating the need to install cards into dedicated computer slots and reconfigure the system.

Personal computers equipped with USB allow computer peripherals to be automatically configured as soon as they are physically attached - without the need to reboot or run setup. USB also allows multiple devices to run simultaneously on a computer, with peripherals such as monitors and keyboards acting as additional plug-in sites, or hubs.

# **System Block Diagram**

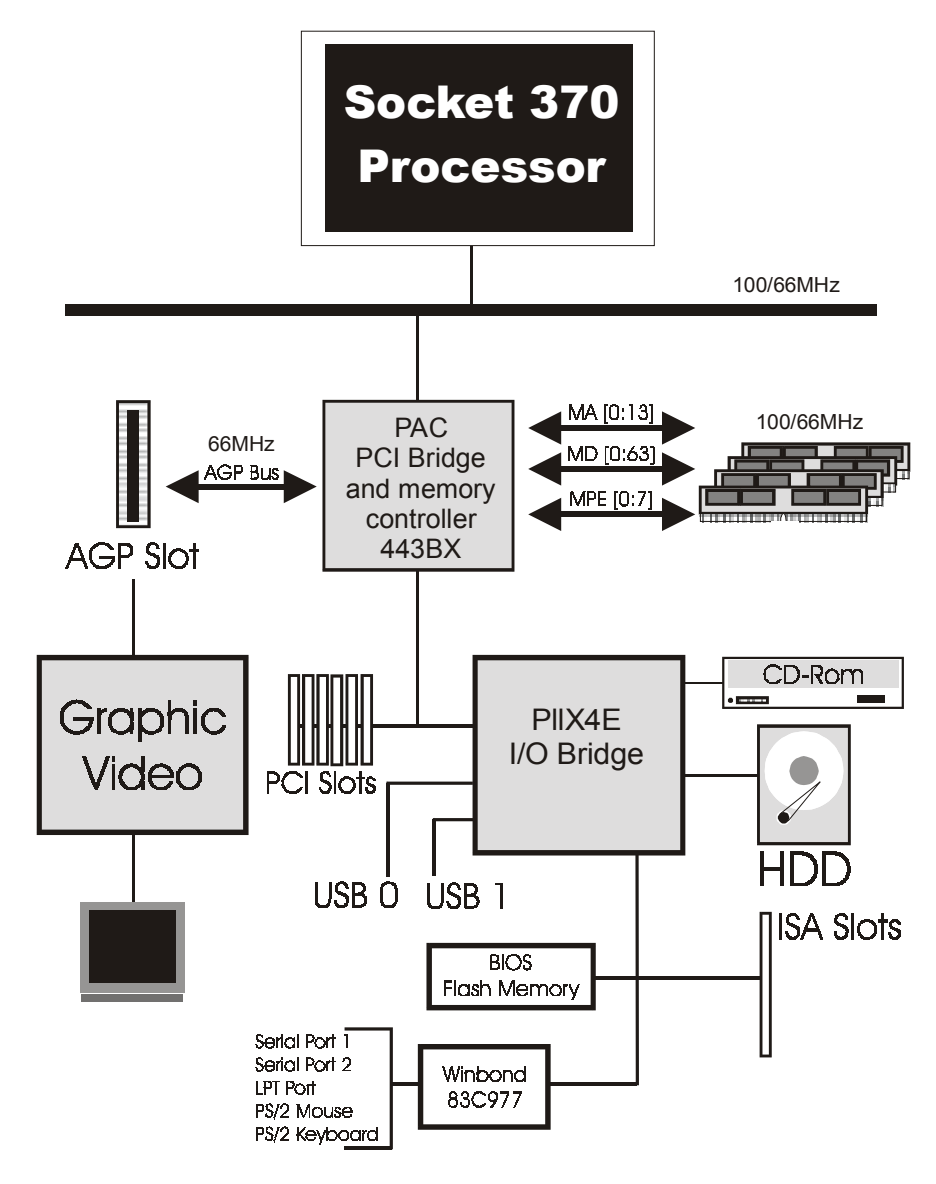

*Figure 5: System Block Diagram*

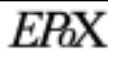

# *Chapter 3 Hardware Installa e Installation*

# SUBJECTS COVERED:

- a) Directions & Recommended Tools
- b) Installing into ATX Case
- c) Installing Connectors
- d) Installing Memory
- e) Installing Processor
- f) Device Connector Description
- g) Configuring KBPO & Modem Ring-in

# **HARDWARE INSTALLATION**

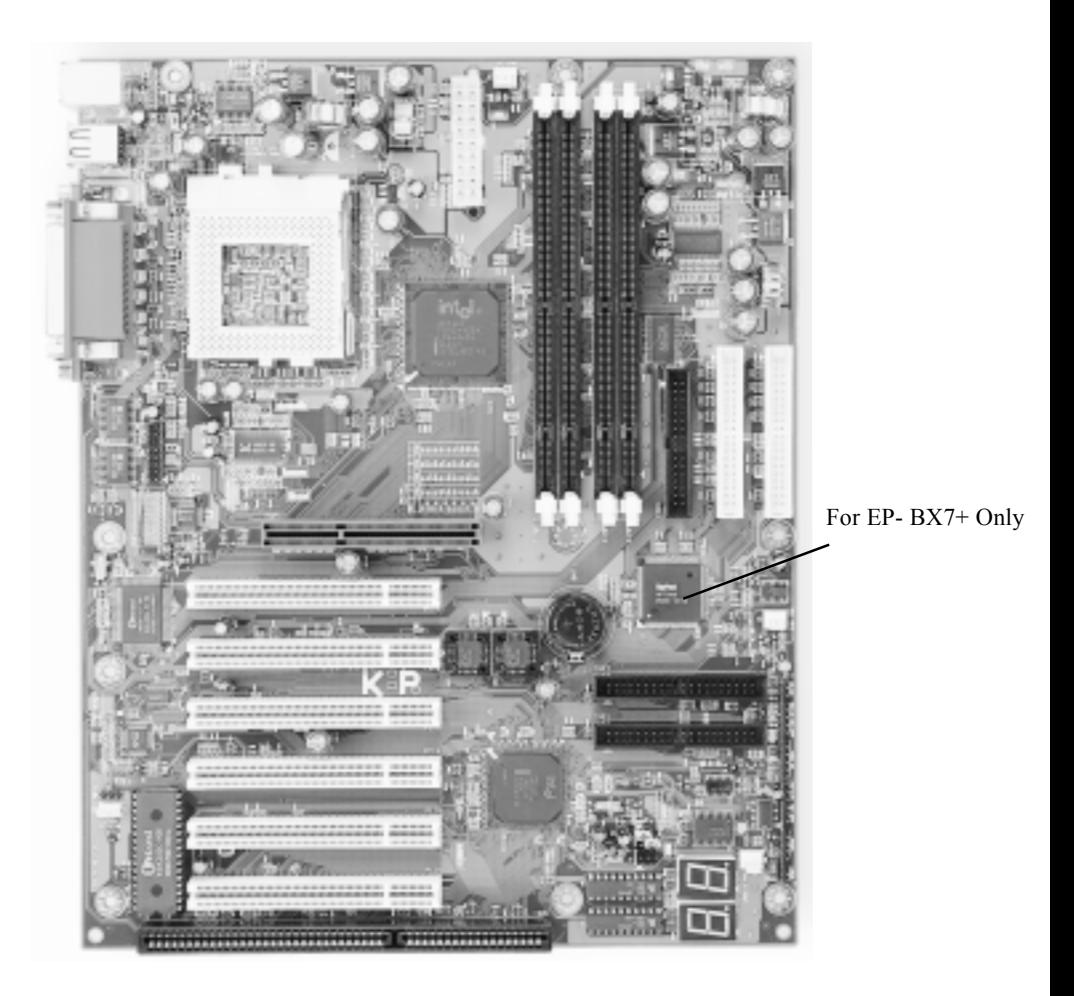

**EP-BX7/BX7+ Detailed Layout**

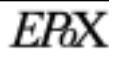

#### **Directions & Recommended Tools**

Thank you for using EPoX products! This chapter will discuss some general steps needed in order to get your new mainboard installed and operational. The **EP-BX7/BX7+** is a high performance mainboard which allows the use of Intel Celeron / Coppermine Socket 370 processors. The mainboard uses the ATX form factor and requires a matching case. Below you will find our recommended installation procedure for fast and easy setup.

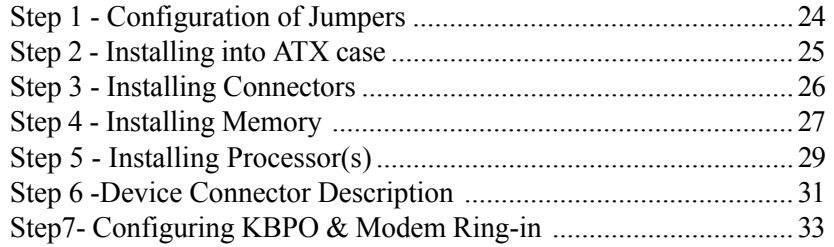

#### **Recommended Tools (Not Included)**

*Needle nose pliers:* the all purpose needle nose pliers is useful for many purposes such as, tightening loose standoffs when no socket is available, holding screws & jumpers, cutting plastic tie-offs, etc.

*Phillips and flat-head screwdrivers:* useful for the actual mouting of the mainboard itself to the case as well as hard drives, cards, CD-ROM drives, etc.

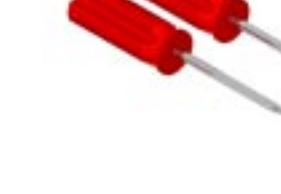

## **Configuration of Jumpers**

There are no jumper setting for CPU Speed Setup but detected automatically through the BIOS.

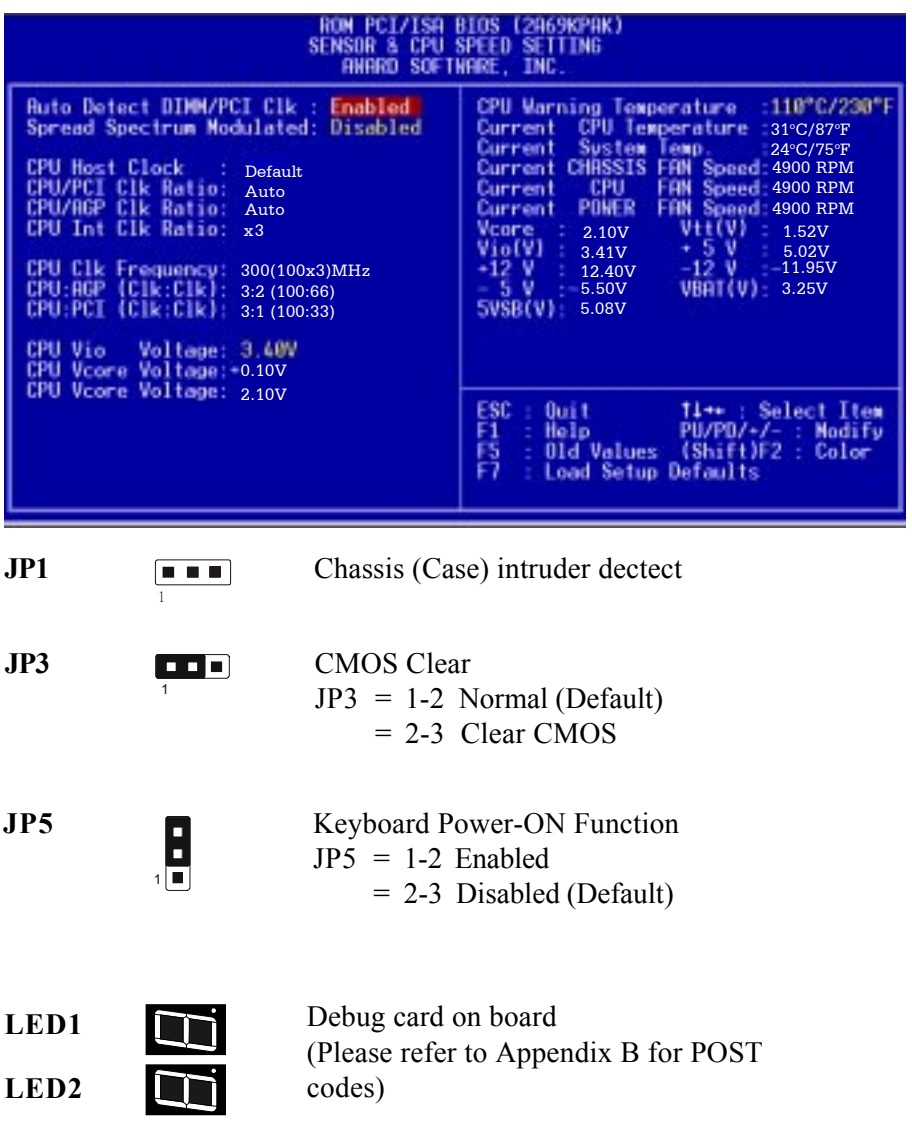

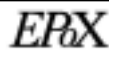

# **Installing into ATX Case**

Static electricity can severely damage your equipment. Handle the **EP-BX7/BX7+** and any other device in your system with extreme care and avoid unnecessary contact with system components on the mainboard. Always work on an antistatic surface to avoid possible damage to the mainboard from static discharge. Always have the power supply unplugged and powered off when inserting and removing devices within the computer chassis.

There are countless types, sizes, and shapes when it comes to cases in the computer industry. Generally the mainboard is mounted into the case using nylon and/or brass standoffs. These standoffs prevent the mainboard from actually touching the case itself (shorting) and additionally provides support to prevent bending and warping of the board during normal use.

- 1. Observe the safety precautions as listed above.
- 2. Place the I/O shield into the I/O connector area of the case. An ATX 2.1 compliant I/O shield should be provided with the system case. The shield ensures proper cooling and also minimizes EMI.
- 3. Position the board over the standoffs and slide the motherboard into place noting that the I/O connectors on the mainboard should protrude slightly through the I/O shield.
- 4. Insert matching screws through the mounting holes of the mainboard into the threaded standoffs. Repeat for all remaining standoffs, and do not over-tighten!
- 5. Connect any IDE or Floppy drive cables now onto the mainboard. Always observe the correct orientation of the cables. PIN1 on the cable is signified by a color stripe. Connect ATX cable(s) from power supply to mainboard (PW1).
- 6. Install any add-in boards; fully seating them into their respective slots.
- 7. Move on to the next section to connect case switches and LEDs.

*The mainboard is equipped with an ATX power supply connectors (PW1 ) which when connected to an ATX supply ensuring a ssteady current.*

# **HARDWARE INSTALLATION**

#### **Installing Connectors**

The computer case may supply additional wires which control the function of the power switch, hard drive LED, power LED and reset among others. This section outlines where on the mainboard these wires should be attached. PIN1 is designated as a "1" or "+" unless otherwise noted.

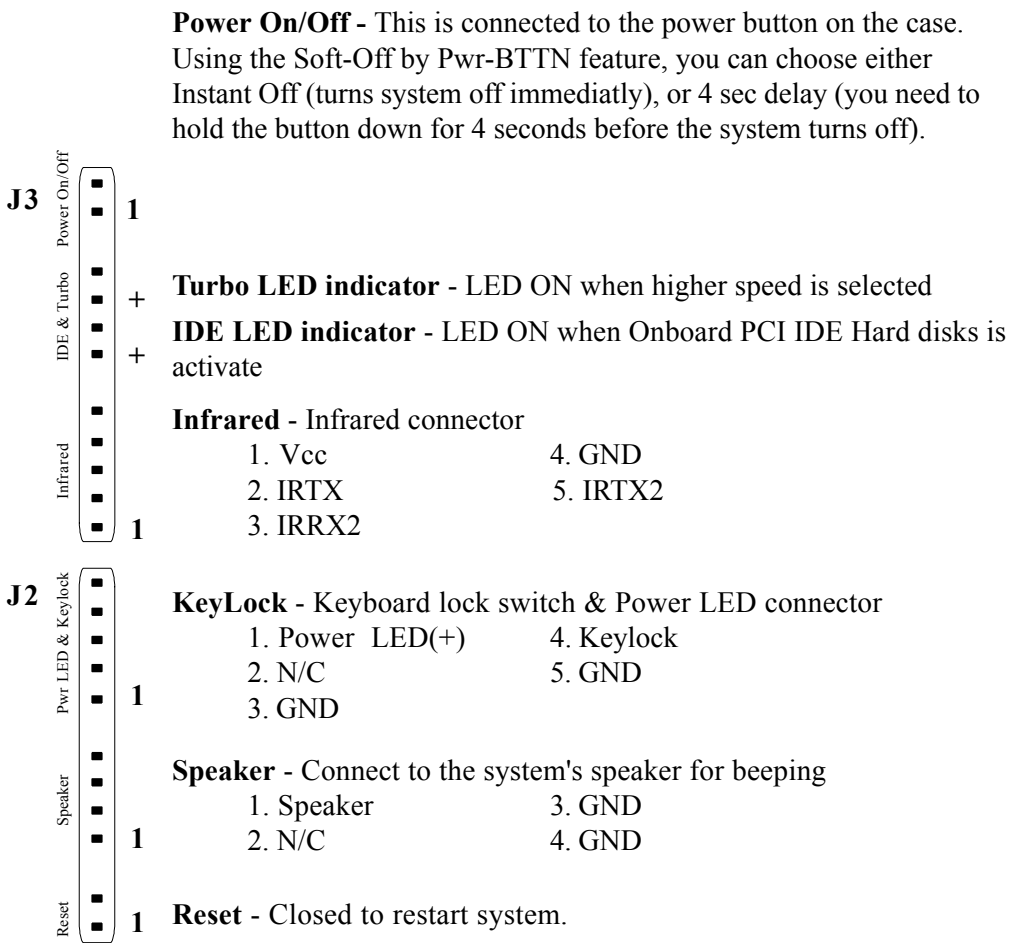

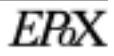

#### **Installing Memory**

The EP-BX7/BX7+ supports (4) 168-pin DIMMs (Dual In-line Memory Module). The DIMMs is for SDRAM (Synchronized DRAM).

- DIMM SDRAM may be 83MHz (12ns), 100MHz (10ns) or 125MHz (8ns) bus speed.
- If you use both 50ns and 60ns memory you must configure your BIOS to read 60ns.
- When using Synchronous DRAM we recommend using the 4 clock variety over the 2 clock.

Figure below and Table 1 show several possible memory configurations usage

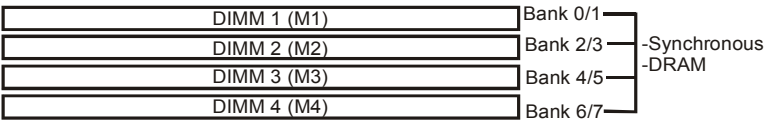

## Table 1

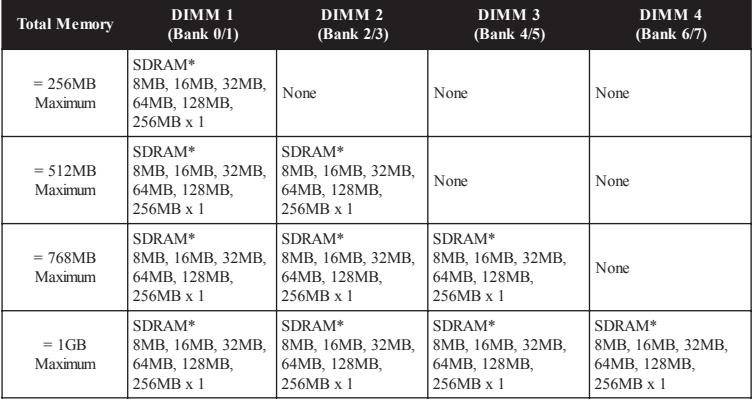

- *\* SDRAM only supports 8, 16, 32, 64, 128, 256MB DIMM modules.*
- *\* We recommend to use PC100 Memory Module for bus speed between 66MHz and 100MHz and PC133 Memory for bus speed over 100MHz.*
- *\* Using non-compliant memory with higher bus speed (over clocking) may severely compromise the integrity of the system.*

#### **DIMM Module Installation & Removal**

Figure 1 displays the notch marks and what they should look like on your DIMM memory module.

DIMMs have 168-pins and two notches that will match with the onboard DIMM socket. DIMM modules are installed by placing the chip firmly into the socket at a 90 degree angle and pressing straight down (figure 2) until it fits tightly into the DIMM socket (figure 3).

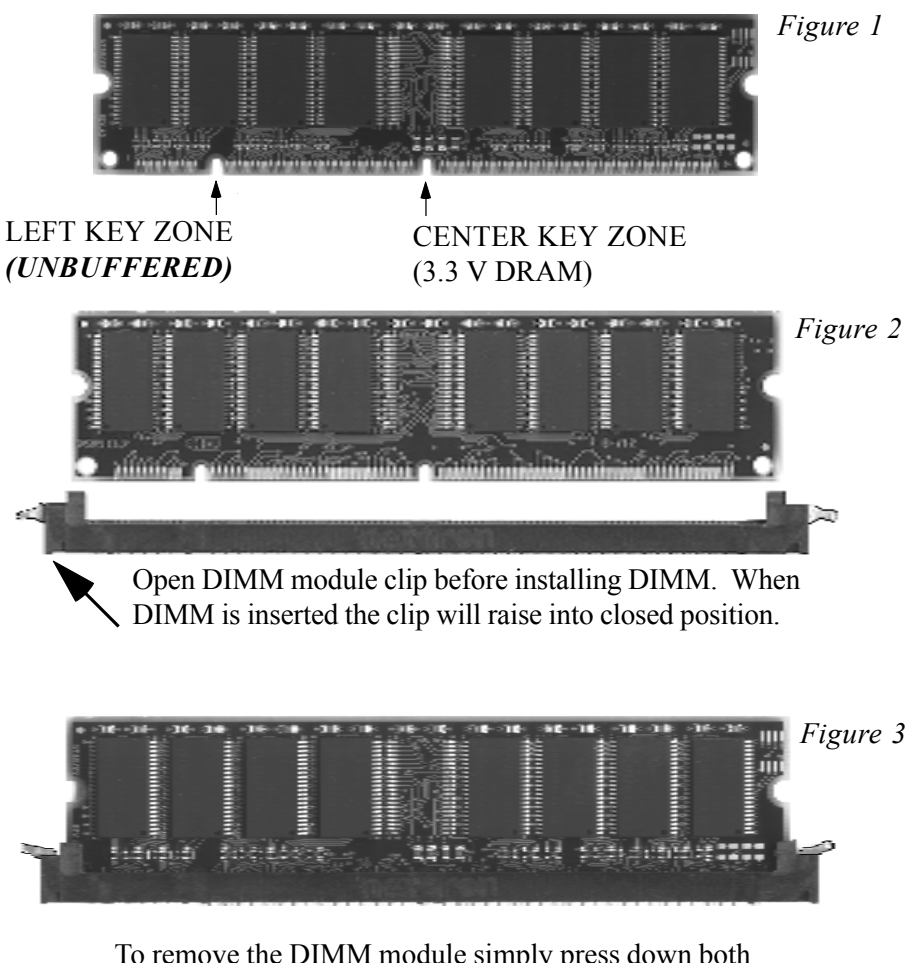

To remove the DIMM module simply press down both of the white clips on either side and the module will be released from the socket.

## **Installing Processor(s)**

CPU Insertion: (use CuMine™ for reference)

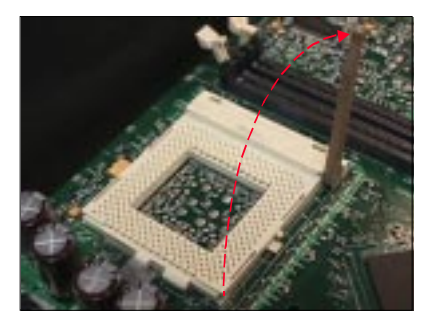

#### **Step 1**

Open the socket by raising the actuation lever.

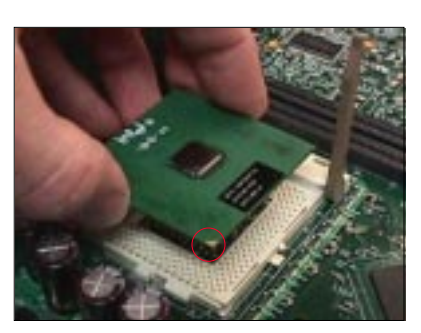

#### **Step 2**

Insert the processor.

Ensure proper pin 1 orientation by aligning the FC-PGA corner marking with the socket corner closest to the actuation arm tip. The pin field is keyed to prevent mis-oriented insertion.

Don't force processor into socket. If it does not go in easily, check for mis-orientation and debris. Make sure the processor is fully inserted into the socket on all sides.

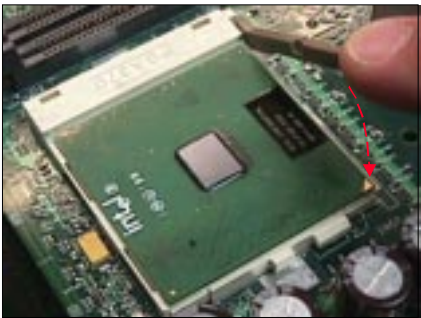

## **Step 3**

Close the socket by lowering and locking the actuation lever.

Note: Intel's reference design thermal solution is an active heatsink; an extruded aluminum heatsink based and a fan attached to the top on the fin array. (See Figure below)

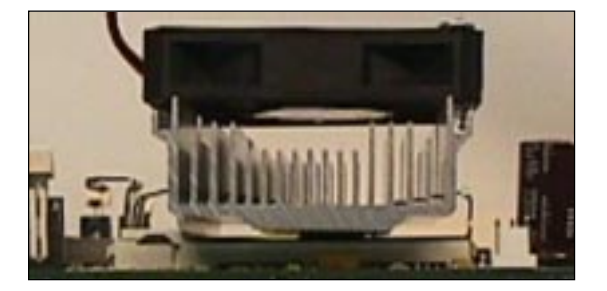

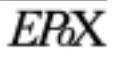

## **Device Connector & Jumper Description**

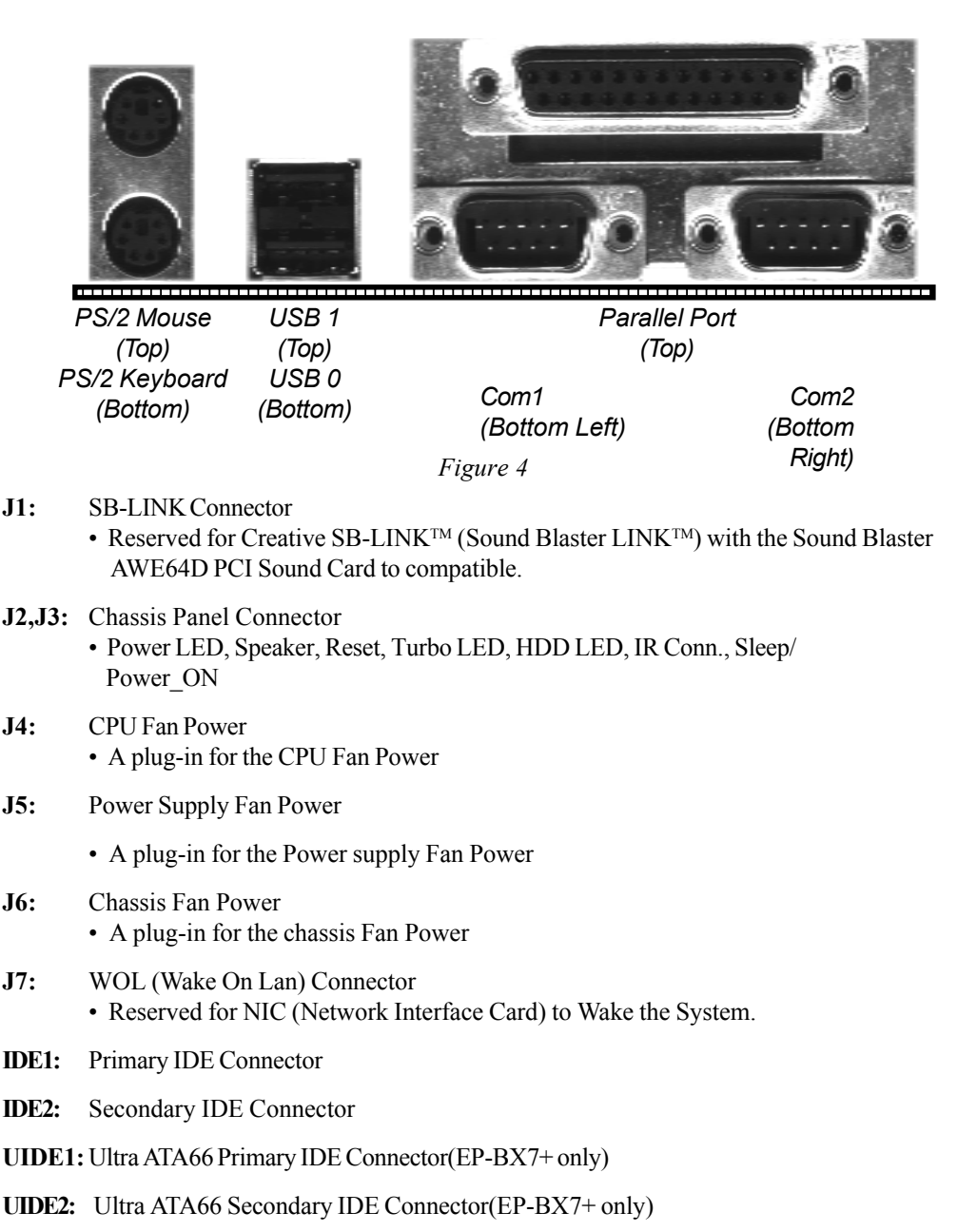

#### **FDD1:** Floppy Controller Connector

- **PW1:** ATX Power Connector
	- 20-pin power connector
- **JP4:** USB Connector
	- The third ,fourth and fifth USB ports (Cable optional)

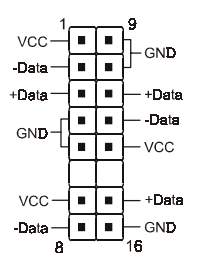

USB port header pin descriptions.

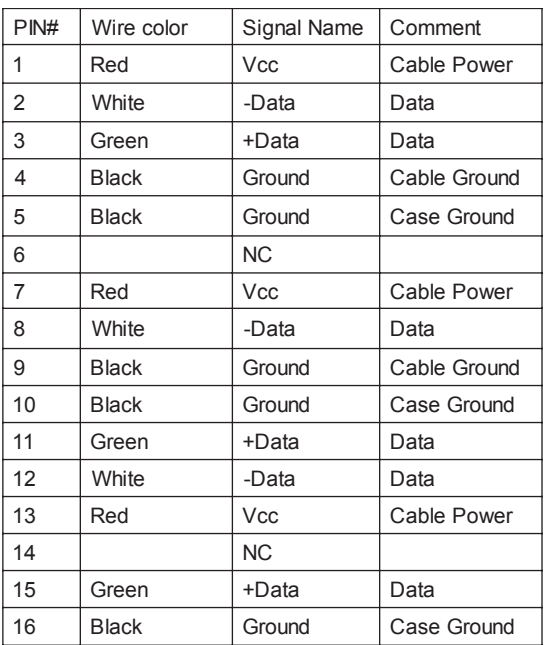

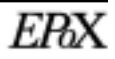

## **External Modem Ring-in Power ON and Keyboard Power ON Functions (KBPO)**

On the basis of bounded functions in I/O chipset, the two serial ports are able to support the External Modem Ring-in Power ON function. Once users connect the external modem to COM1 or COM2, the mainboard allows users to turn on their system through the remote and host's dial-up control.

#### **Exclusive Keyboard Power ON Function**

To innovate a unique feature to benefit users, we devoted the easiest and most convenient way to turn on your system based on the the ATX power supply.

How to work with it

**Step 1:** Please check that JP5 is at the position 1-2 after you finished the system installation.

**e** 

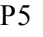

JP5 Keyboard Power-ON Function  $JP5 = 1-2$  Enabled = 2-3 Disabled (Default)

- **Step 2:** Push the momentary switch (J3 PW-ON) to turn on your system and then push again and hold for more than 4 seconds to turn it off affter counting memory.
- **Step 3:** You can enjoy the Keyboard Power ON function (KBPO) by *pressing any 1 key, Hot key (Ctrl-F1, F2.....F12), Password (A maximum of 5 charac ters can be entered.) and BUTTON only to turn on your system. Please refer to the BIOS Integrated peripherals setup for detail. The BIOS Default is keyboard Hot key <Ctrl> - <F1> to turn on the system*. Your system will be turned on automatically, after releasing the keys. To power off you system, you can use the Soft-OFF function under Windows 95.

#### **Notes:**

- 1. Intel ATX version 2.0 specification has recommended you use the power supply with 0.72A(720mA) in 5.0VSB. With our mainboard, *the 5.0VSB standby power only has to be*  $> = 0.1A$  (100mA) then you can enjoy this unique benefit. However, the ATX power supply which is < 0.1 (100mA) is still applicable to your system by placed JP4 at the position 2-3 to disable this feature.
- 2. We recommended you use the power supply with 1.0A in 5.0VSB. Because this supported PCI 2.1 specification for remote power-on and wake-up function.

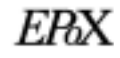

# *Chapter 4 Award BIOS Setup*

# SUBJECTS COVERED:

- a) BIOS Instructions
- b) Standard CMOS Setup
- c) BIOS Features Setup
- d) Chipset Features Setup
- e) Power Management Setup
- f) PNP/PCI Configurations Setup
- g) Load Setup Defaults
- h) Integrated Peripherals
- i) Changed Supervisor or User Password
- j) IDE HDD Auto Detection
- k) Save and Exit Setup
- l) Exit without Saving

# Section 4 AWARD BIOS SETUP

## BIOS Instructions

Award's ROM BIOS provides a built-in Setup program which allows user to modify the basic system configuration and hardware parameters. The modified data will be stored in a batterybacked CMOS, so that data will be retained even when the power is turned off. In general, the information saved in the CMOS RAM will stay unchanged unless there is a configuration change in the system, such as hard drive replacement or a device is added.

It is possible for the CMOS battery to fail, this will cause data loss in the CMOS only. If this does happen you will need to reconfigure your BIOS settings.

#### **To enter the Setup Program :**

Power on the computer and press the <Del> key immediately, this will bring you into the BIOS CMOS SETUP UTILITY.

| ISA BIOS (2A69KPAK)<br><b>CHOS SETUP UTTLITY</b><br>AWARD SOFTWARE, INC. |                                                 |  |  |
|--------------------------------------------------------------------------|-------------------------------------------------|--|--|
| STANDARD CNOS SETUP                                                      | SENSOR & CPU SPEED SETTING                      |  |  |
| <b>BIOS FEATURES SETUP</b><br>CHIPSET FEATURES SETUP                     | SUPERVISOR PASSWORD<br><b>USER PASSWORD</b>     |  |  |
| POWER MANAGEMENT SETUP                                                   | IDE HDD AUTO DETECTION                          |  |  |
| PNP/PCI CONFIGURATION<br><b>INTEGRATED PERIPHERALS</b>                   | SAVE & EXIT SETUP<br><b>EXIT WITHOUT SENING</b> |  |  |
| <b>LOAD SETUP DEFAULTS</b>                                               |                                                 |  |  |
| Esc: Duit<br>F10 : Save & Exit Setup                                     | ** : Select Item<br>(Shift)F2 : Change Color    |  |  |
|                                                                          |                                                 |  |  |
|                                                                          |                                                 |  |  |

*Figure 1: CMOS Setup Utility*

The menu displays all the major selection items. Select the item you need to reconfigure. The selection is made by moving the cursor (press any direction key ) to the item and pressing the 'Enter' key. An on-line help message is displayed at the bottom of the screen as the cursor is moved to various items which provides a better understanding of each function. When a selection is made, the menu of the selected item will appear so that the user can modify associated configuration parameters.

# 4-1 Standard CMOS Setup

Choose "Standard CMOS Setup" in the CMOS SETUP UTILITY Menu (Figure 2). The Standard CMOS Setup allows the user to configure system settings such as the current date and time, type of hard disk drive installed, floppy drive type, and display type. Memory size is auto-detected by the BIOS and displayed for your reference. When a field is highlighted (use direction keys to move the cursor and the <Enter> key to select), the entries in the field can be changed by pressing the <PgDn> or the <PgUp> key.

| Date (mm:dd:yy) : Wed, Mar 22 2098<br>Time (hh:mm:ss) : 18 : 42 : 44<br><b>HARD DISKS</b> | <b>TYPE</b> |      | <b>SIZE</b> |      |      | CYLS HERD PRECOMP LANDZ SECTOR |      | <b>MODE</b>                                                       |
|-------------------------------------------------------------------------------------------|-------------|------|-------------|------|------|--------------------------------|------|-------------------------------------------------------------------|
| <b>Primary Master</b><br>Primary Slave<br>Secondary Master :<br>Secondary Slave           | - 6         | 计划设计 | <b>0000</b> | 0000 | 0000 | 8888                           | 2222 | O NCRMAL<br><b>O NORMAL</b><br><b>Q NORMAL</b><br><b>O NORMAL</b> |
| Drive A : None<br>Drive B : None                                                          |             |      |             |      |      |                                |      |                                                                   |
| Video : EGA/VGA<br>Halt On : All Errors                                                   |             |      |             |      |      |                                |      |                                                                   |

*Figure 2: Standard CMOS Setup*

- *NOTE: If the hard disk Primary Master/Slave and Secondary Master/Slave are set to Auto, then the hard disk size and model will be auto-detected.*
- *NOTE: The "Halt On:" field is used to determine when to halt the system by the BIOS if an error occurs.*
- *NOTE: Floppy 3 Mode support is a mode used to support a special 3.5" drive used in Japan. This is a 3.5" disk that stores only 1.2 MB, the default setting for this is disabled.*

# 4-2 BIOS Features Setup

Selecting the "BIOS FEATURES SETUP" option in the CMOS SETUP UTILITY menu allows users to change system related parameters in the displayed menu. This menu shows all of the manufacturer's default values for the EP-BX7/BX7+.

Pressing the [F1] key will display a help message for the selected item.

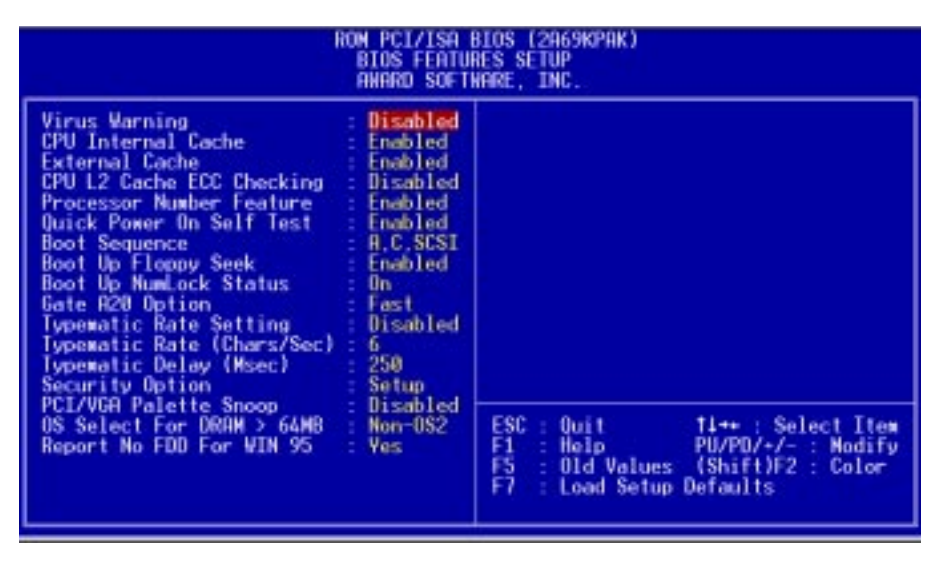

*Figure 3: BIOS Features Setup*

**Virus Warning**:During and after the system boots up, any attempt to write to the boot sector or partition table of the hard disk drive will halt the system and an error message will appear.

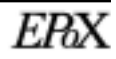

You should then run an anti-virus program to locate the virus. Keep in mind that this feature protects only the boot sector, not the entire hard drive.

The default value is Disabled.

- *Enabled: Activates automatically when the system boots up causing a warning message to appear when anything attempts to access the boot sector.*
- *Disabled: No warning message will appear when anything attempts to access the boot sector.*

*Note: Many disk diagnostic programs that access the boot sector table can trigger the virus warning message. If you plan to run such a program, we recommend that you first disable the virus warning.*

**CPU Internal Cache**: This controls the status of the processor's internal cache area. The default is Enabled.

*Enabled: This activates the processor's internal cache thereby increasing performance. Disabled: This deactivates the processor's internal cache thereby lowering performance.*

**External (L2) Cache:** This controls the status of the external (L2) cache area.

The default is Enabled.

*Enabled: This activates the motherboard's L2 cache thereby increasing performance. Disabled: This deactivates the motherboard's L2 cache thereby lowering performance.*

**CPU L2 Cache ECC Checking**: This controls if the CPU's L2 cache will support error Checking and correcting (ECC). The default is Disabled.

*Enabled: Enabled ECC support for CPU's L2 cache. Performance will decrease 2%~4%.*

*Disabled: Disabled ECC support for CPU's L2 cache.*

**Processor Number Feature**: Pentium III or later CPU new feature. The default is Enabled. *Enabled: Processor serial number readable. Disabled: Processor serial number disabled.*

# **Award BIOS Setup**

**Quick Power On Self Test**: This category speeds up the Power On Self Test (POST). The default is Enabled.

*Enabled: This setting will shorten or skip of the items checked during POST. Disabled: Normal POST.*

**Boot Sequence**: This category determines which drive is searched first by the O/S (Operating System). The default is A,C,SCSI.

*The following is your list of options: [A, C, SCSI] - [C, A, SCSI] - [C, CD-ROM, A] - [CD-ROM, C, A] [D, A,CD-ROM],[E, A, CD-ROM] - [F, A, CD-ROM] - [SCSI, A, C] [SCSI C, A] - [C Only]*

**Boot Up Floppy Seek**: During Power-On-Self-Test (POST), BIOS will determine if the floppy disk drive installed is 40 or 80 tracks. Only 360K type is 40 tracks while 760K, 1.2MB and 1. 44MB are all 80 tracks. The default is Enabled.

*Enabled: The BIOS will search the floppy disk drive to determine if it is 40 or 80 tracks. Disabled: The BIOS will not search for the type of floppy disk drive by track number.*

**NOTE: BIOS can not tell the difference between 720K, 1.2MB and 1.44MB drive types as they are all 80 tracks.**

**Boot Up NumLock Status**: This controls the state of the NumLock key when the system boots. The default is On.

*On: The keypad acts as a 10-key pad. Off: The keypad acts like the cursor keys.*

**Gate A20 Optio**n: This refers to the way the system addresses memory above 1MB (extended memory). The default is Fast.

*Normal: The A20 signal is controlled by the keyboard controller or chipset hardware. Fast: The A20 signal is controlled by Port 92 or chipset specific method.*

**Typematic Rate Setting**: This determines the keystrokes repeat rate.

The default is Disabled.

*Enabled: Allows typematic rate and typematic delay programming.*

*Disabled: The typematic rate and typematic delay will be controlled by the keyboard controller in your system.*

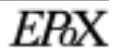

**Typematic Rate (Chars/Sec)**: This is the number of characters that will be repeated by a keyboard press. The default is 6.

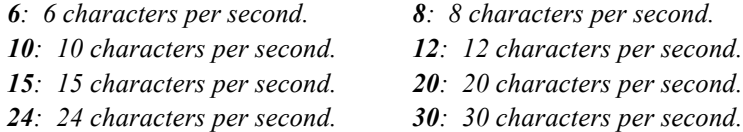

**Typematic Delay (msec)**: This setting controls the time between the first and the second character displayed by typematic auto-repeat. The default is 250.

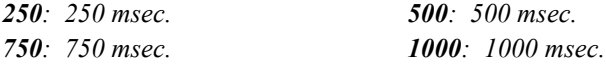

**Security Option**: This category allows you to limit access to the System and Setup, or just to Setup. The default is Setup.

*System: The system will not boot and the access to Setup will be denied if the correct password is not entered at the prompt.*

*Setup: The system will boot; but the access to Setup will be denied if the incorrect password is not entered at the prompt.*

**PCI/VGA Palette Snoop**: This field controls the ability of a primary PCI VGA controller to share a common palette (When a snoop write cycles) with an ISA video card. The default is Disabled.

*Enabled: If an ISA card is connected to a PCI VGA card via the VESA connector, and that ISA card connects to a VGA monitor, then that ISA card uses the RAMDAC of the PCI card.*

*Disabled: Disables the VGA card Palette Snoop function.*

**OS Select For DRAM > 64MB**: Some operating systems require special handling. Use this option only if your system has greater than 64MB of memory. The default is Non-OS2.

*OS2: Select this if you are running the OS/2 operating system with greater than 64MB of RAM.*

*Non-OS2:Select this for all other operating systems and configurations.*

**Report No FDD For WIN95:** This option allows BIOS to indicate whether WIN95 is with FDD or not. The Default value is Yes.

*NO: Report No FDD for WIN95.*

*YES: Report FDD for WIN95*

# 4-3 Chipset Features Setup

Choose the "CHIPSET FEATURES SETUP" in the CMOS SETUP UTILITY menu to display following menu.

| ROM PC1/1SA B1OS (2A69KPAK)<br>CHIPSET FEATURES SETUP<br>ANARD SOFTWARE, INC.                                                                                                    |                                                                                                    |  |  |  |  |
|----------------------------------------------------------------------------------------------------|----------------------------------------------------------------------------------------------------|--|--|--|--|
| SDRAM RAS-to-CAS Delay<br><b>Auto</b><br><b>Auto</b><br>SDRAM RAS Precharge Time<br>SDRAM CAS latency Time<br><b>Auto</b><br>SDRAM Precharge Control<br>Disabled<br>DRAM Data Integrity Mode<br>Non-ECC<br>System BIOS Cacheable<br>Disabled<br>Video BIOS Cacheable<br>Enabled<br>Video RAM Cacheable<br>Disabled<br>8 Bit I/O Recovery Time<br>16 Bit I/O Recovery Time<br>Memory Hole At 15M-16M<br>Disabled<br>Enabled<br>Passive Release<br>Delaved Transaction<br>Enabled<br><b>AGP Aperture Size (MB)</b><br>64 |                                                                                                    |  |  |  |  |
|                                                                                                    | ESC.<br><b>Ouit</b><br>Time : Select Item<br>÷.<br>日下<br>$PUPD/+/-$ : Modify<br>Help.<br>Old Values (Shift)F2 : Color<br>F7<br>Load Setup Defaults |  |  |  |  |

*Figure 4: Chipset Features Setup*

**SDRAM RAS-to-CAS Delay**: This allows the option to insert a timing delay between the CAS and RAS strobe signals (used when SDRAM is written to , read from or refreshed). The default is 3.

- *2: Provides faster memory performance.*
- *3: Provides slower memory performance.*

**SDRAM RAS Precharge Time**: The precharge time is the number of cycles it takes for the RAS to accumulate its charge before SDRAM refresh. If insufficient time is allowed, refresh may be incomplete and the SDRAM may fail to retain data. The default is 3.

- *2: Provides faster memory performance.*
- *3: Provides better memory compatibility.*

**SDRAM CAS Latency Time**: This setting defines the CAS timing parameter of the SDRAM in terms of clocks. The default is Auto.

*2: Provides faster memory performance.*

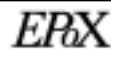

*3: Provides better memory compatibility.*

*Auto: CAS Latency Time programming depend on information read from DRAM SPD.*

**SDRAM Precharge Control**: The default is Disabled.

*Enabled: Enabled the option. Disabled: Disabled the option.*

**DRAM Data integrity Mode:** Use this option to configure the type of DRAM in your system. The default is Non-ECC.

*Non-ECC: If your memory is Non-ECC, choose this option. ECC: If your memory is ECC memory, choose this option.*

**System BIOS Cacheable**: This allows you to copy your BIOS code from slow ROM to fast RAM. The default is Disabled.

*Enabled: The option will improve system performance. However, if any program writes to this memory area, a system error may result. Disabled:System BIOS non-cacheable.*

**Video BIOS Cacheable**: This option copies the video ROM BIOS to fast RAM (C0000h to C7FFFh). The default is Enabled.

*Enabled: Enables the Video BIOS Cacheable to speed up the VGA Performance. Disabled: Will not use the Video BIOS Cacheable function.*

**Video RAM Cacheable**: This option allows the CPU to cache read/writes of the video RAM. The default is Enabled.

*Enabled: This option allows for faster video access. Disabled: Reduced video performance.*

**8 Bit I/O Recovery Time**: This function allows you to set the wait state that is added to an 8 bit ISA instruction originated by the PCI bus. The default is 1.

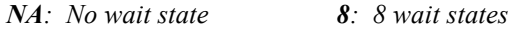

- *1: 1 wait states 2: 2 wait states*
- *3: 3 wait states 4: 4 wait states*
- *5: 5 wait states 6: 6 wait states*
- *7: 7 wait states*

# **Award BIOS Setup**

**16 Bit I/O Recovery Time**: This function allows you to set the wait state that is added to an 16 bit ISA instruction originated by the PCI bus. The default is 1.

*NA: No wait state 4: 4 wait states 3: 3 wait states 2: 2 wait states*

*1: 1 wait states*

**Memory Hole at 15M-16M**: You can reserve this memory area for the use of ISA adaptor ROMs. The default is Disabled.

*Enabled: This field enables the main memory (15~16MB) to remap to ISA BUS. Disabled: Normal Setting. NOTE: If this feature is enabled you will not be able to cache this memory segment.*

**Passive Release**: This option allows access from the CPU to PCI bus to be active during passive release. Otherwise, the arbiter only accepts another PCI master access to local DRAM The default is Enabled.

*Enabled: Enabled. Disabled: Disabled.*

**Delayed Transaction**: This option allows the chipset to use its embedded 32-bit posted write buffer to support delay transactions cycles. The default is Disabled.

*Enabled: Select enabled to support PCI 2.1 specification. Disabled: Disabled.*

**AGP Aperture Size**: The amount of system memory that the AGP card is allowed to share. The default is 64.

*4: 4MB of systems memory accessable by the AGP card.*

*8: 8MB of systems memory accessable by the AGP card.*

*16: 16MB of systems memory accessable by the AGP card.*

*32: 32MB of systems memory accessable by the AGP card.*

*64: 64MB of systems memory accessable by the AGP card.*

*128: 128MB of systems memory accessable by the AGP card.*

*256: 256MB of systems memory accessable by the AGP card.*

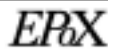

# 4-4 Power Management Setup

Choose the "POWER MANAGEMENT SETUP" in the CMOS SETUP UTILITY to display the following screen. This menu allows the user to modify the power management parameters and IRQ signals. In general, these parameters should not be changed unless it's absolutely necessary.

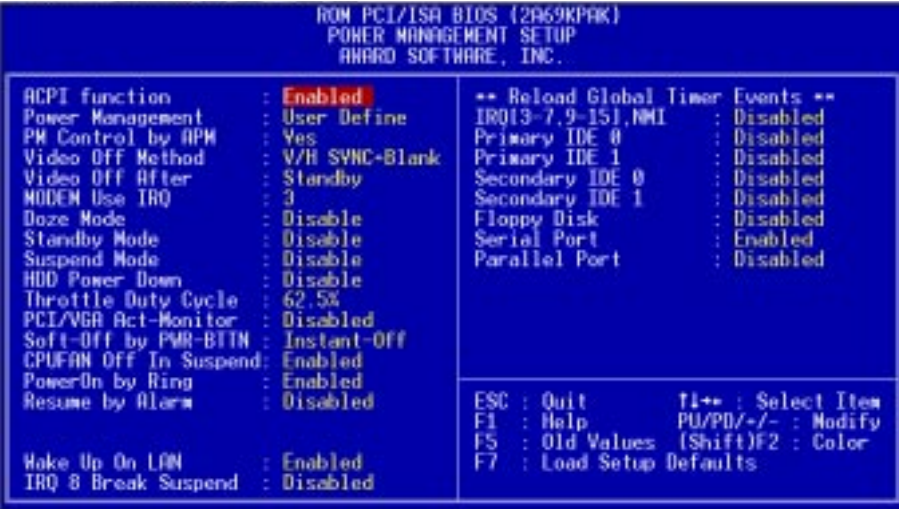

*Figure 5: Power Management Setup*

You can only change the content of Doze Mode, Standby Mode, and Suspend Mode when the Power Management is set to 'User Define'.

**ACPI Function**: This option allows you to select ACPI Function.

The default is Enabled.

*Enabled: Support ACPI function for new O.S Disabled: No Support ACPI function.*

**Power Management**: Use this to select your Power Management selection.

The default is User define.

*Disabled: The system operates in NORMAL conditions (Non-GREEN), and the Power Management function is disabled.*

*Max. saving: Maximum power savings. Inactivity period is 1 minute in each mode.*

# **Award BIOS Setup**

*Min. saving: Minimum power savings. Inactivity period is 1 hour in each mode. User define: Allows user to define PM Timers parameters to control power saving mode.*

**PM controlled APM**: This option shows weather or not you want the Power Management to be controlled the Advanced Power Management (APM). The default is Yes.

*Yes: APM controls your PM No: APM does not control your PM*

**Video Off Method**: This option allows you to select how the video will be disabled by the power management. The default is V/H SYNC+Blank.

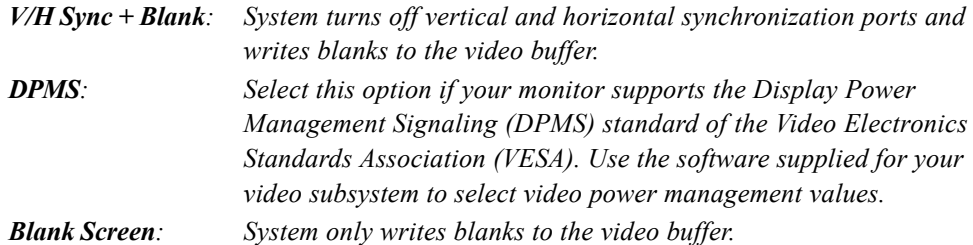

**Video Off After**: Tells you what time frame that the video will be disabled under current power management settings. The default is Standby.

*Standby: Video powers off after time shown in standby mode setting. Doze: Video powers off after time shown in doze mode setting. Suspend: Video powers off after time shown in suspend mode setting. N/A: Video power off not controlled by power management.*

**MODEM Use IRQ**: Name the interrupt request (IRQ) line assigned to the modem (if any) on your system. Activity of the selected IRQ always awakens the system. Default is 3.

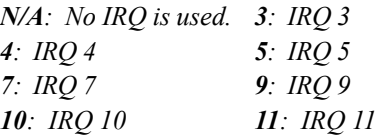

This Mainboard supports HDD Power Down, Doze and Standby power saving

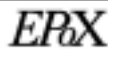

functions when using the Intel Pentium II Processor. The default is Disabled

**Doze Mode:** The "Doze" mode timer starts to count when no "PM events" have occurred.

**Standby Mode**: When the standby mode timer times-out, it will enter the standby mode and retain CPU at a slow working speed. The screen will be blanked out.

**Suspend Mode**: This function works only when the Pentium II Processor is installed. The timer starts to count when "System Standby" mode timer is timed out and no "PM Events" are occurring. Valid range is from 1 minute up to 1 hour.

**HDD Power Down**: HDD Standby timer can be set from 1 to 15 minute(s).

**Throttle Duty Cycle**: Sets how much performance will be lost during a power management mode. Default is 62.5%.

**PCI/VGA Act-Monitor:** Use this option if your monitor has advanced power saving features. The default is Disabled

*Enabled: Your monitor's power features will be included in power management.*

*Disabled: Your monitor's power features will not be included in power management.*

**Soft-Off by PWR-BTTN**: Use this to select your soft-off function.

The default is Instant Off.

*Instant Off: Turns off the system instantly. Delay 4 Second: Turns off the system after a 4 second delay. If momentary press of button, the system will go into Suspend Mode. Press the power botton again to take system out of Suspend Mode.*

**CPUFAN Off In Suspend:** This option is used to set if the CPU fans will turn off furing suspend mode. The default is Enabled

*Enabled: The system will turn off the CPU fans furing suspend mode. Disabled: The system will not turn off the CPU fans furing suspend mode.*

**PowerOn by Ring**: This option is used to set the remote ring in feature. This option is only available when Power Loss Recovery is Enabled. The default is Enabled.

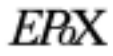

# **Award BIOS Setup**

*Enabled: The system can use remote ring-in to wake the system up. Disabled: The system cannot use remote ring in to wake the system up.*

**Resume by Alarm**: This option allows you to have the system turn on at a preset time each day or on a certain day. This option is only available when Power Loss Recovery is Enabled. The default is Enabled.

*Enabled: The system will turn on at the preset time. Disabled: The system can not have this function.*

#### **\*\*Reload Global Timer Events \*\***

These options allow the user to reset the global power features timer if any of the enabled events occur.

**IRQ [3-7, 9-15], NMI**: The default is Disable. **Primary IDE 0**: The default is Disable. **Primary IDE 1**: The default is Disable. **Secondary IDE 0**: The default is Disable. **Secondary IDE 1**: The default is Disable. **Floppy Disk**: The default is Disable. **Serial Port**: The default is Enable. **Parallel Port**: The default is Disable.

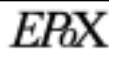

## 4-5 PNP/PCI Configuration

The PNP/PCI configuration program is for the user to modify the PCI/ISA IRQ signals when various PCI/ISA cards are inserted in the PCI or ISA slots.

*WARNING: Conflicting IRQs may cause the system to not find certain devices.*

| ROM PCI/ISA BIOS (2A69KPAK)<br>PNP/PCI CONFIGURATION<br>AWARD SOFTWARE, INC.                                                                                                    |                                                                                                    |  |  |  |  |  |
|----------------------------------------------------------------------------------------------------|----------------------------------------------------------------------------------------------------|--|--|--|--|--|
| <b>PNP OS Installed</b><br>No.<br>Resources Controlled By :<br>Manual<br><b>Reset Configuration Data: Disabled</b><br>▏<br>IRO-3<br>PCI/ISB PnP<br>assigned to :<br>IRO-4<br>PCI/ISA PrP<br>assigned to :<br>$IRO-5$<br><b>PCI/ISB PnP</b><br>assigned to :<br>$IRO-7$<br>PCI/ISA PrP<br>assigned to :<br>$IRO-9$<br>PCI/ISA PrP<br>assigned to :<br>IRO-10<br>PCI/ISB PnP<br>assigned to :<br>IRO-11<br>PCI/ISA PrP<br>assigned to :<br>IRO-12<br>PCI/ISA PnP<br>assigned to :<br>IHD-14<br><b>PCI/ISA PnP</b><br>assigned to :<br>IRO-15<br><b>FCI/ISA PnP</b><br>assigned to : | Slot 1 Use IRO No.<br>$\pm$ Huto<br>Slot 2 Use IRQ No. :<br><b>Huto</b><br>Slot 3/5 Use IRO No.: Ruto<br>Slot 4/6 Use IRO No.: Auto<br>Used MEN base addr<br>- N/A<br>Rssign IRO For USB : Enabled |  |  |  |  |  |
| DHA-0<br>PCI/ISA PoP<br>assigned to :<br>$DMB-1$<br>PCI/ISA PnP<br>assigned to :<br>$DMP-3$<br>PCI/ISA PrP<br>assigned to :<br>$DMP-S$<br><b>FCT/TSA PrP</b><br>assigned to :<br><b>FCI/ISA PnP</b><br>DNA-6<br>assigned to :<br>$DMP-7$<br>PCT/TSA PnP<br>assigned to :                                                                                                    | ESC<br>Ouit<br>Time : Select Item<br>F1<br>PU/PD/+/- : Modify<br><b>Help</b><br>FS<br>Old Values (Shift)F2 : Color<br>F7<br>Load Setup Defaults                                                    |  |  |  |  |  |

*Figure 6: PCI Configuration Setup*

**PNP OS Installed**: Do you have a PNP OS installed on your system. The default is No.

*Yes: Select if you are using a PNP OS No: Select if your OS does not support PNP.*

**Resources Controlled By**: Who controlled the system PNP/PCI resources.

The default is Manual.

- *Manual: PNP Card's resources will be controlled manually. You can set which IRQ-X and DMA-X are assigned to PCI/ISA PNP or Legacy ISA Cards.*
- *Auto: If your ISA card and PCI card are all PNP cards, BIOS will assign the interrupt resource automatically.*

**Reset Configuration Data**: This setting allows you to clear ESCD data.

The default is Disabled

*Disabled: Normal Setting.*

*Enabled: If you have plugged in some Legacy cards to the system and they were recorded into ESCD (Extended System Configuration Data), you can set this field to Enabled in order to clear ESCD.*

**IRQ-3 to IRQ-15 assigned to:** These settings allow IRQ's to be reserved for Legacy ISA device use exclusively or be available for use with PNP devices. These options are only displayed if "Resources Controlled By" is set to manual.

**DMA-0 to DMA-7 assigned to**: These settings allow DMA's to be reserved for Legacy ISA device use exclusively or be available for use with PNP devices. These options are only displayed if "Resources Controlled By" is set to manual.

**Slot 1 to Slot 7 Use IRQ No.**: This settings allows the user to specify what IRQ will ne assigned to PCI devices in the chosen slot. Options available: Auto, 3, 4, 5, 7, 9, 10, 11, 12, 14 & 15. The default are auto.

**Used MEM base addr**: The Used MEM base addr (CB00, CC00, D000, D400, D800, DC00) and Used MEM Length (8K, 16K, 32K, 64K) are used to support some specific ISA Legacy cards with requested memory space below 1M address. Now with these two functions, users can define where the used memory address is located and its length of the legacy area that is used by the legacy device to avoid the memory space conflict. For example, if you select "D000" for Used MEM base addr" and "16K" for "Used MEM Length", that means the address region D000H-D3FFFH is occupied by ISA legacy cards, and thus BIOS will not assign this region for PnP/ISA and PCI cards. The default is N/A.

**Assign IRQ For USB**: This item allows BIOS to assign whether IRQ is with USB or not. If you have not connect the USB device. Can release the IRQ for other device. The default is Enabled.

*Enabled: Provides IRQ for USB device. Disabled: Release IRQ for other device.*

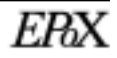

## 4-6 Load Setup Defaults

The "LOAD SETUP DEFAULTS" function loads the system default data directly from ROM and initializes the associated hardware properly. This function will be necessary only when the system CMOS data is corrupted.

## 4-7 Integrated Peripherals

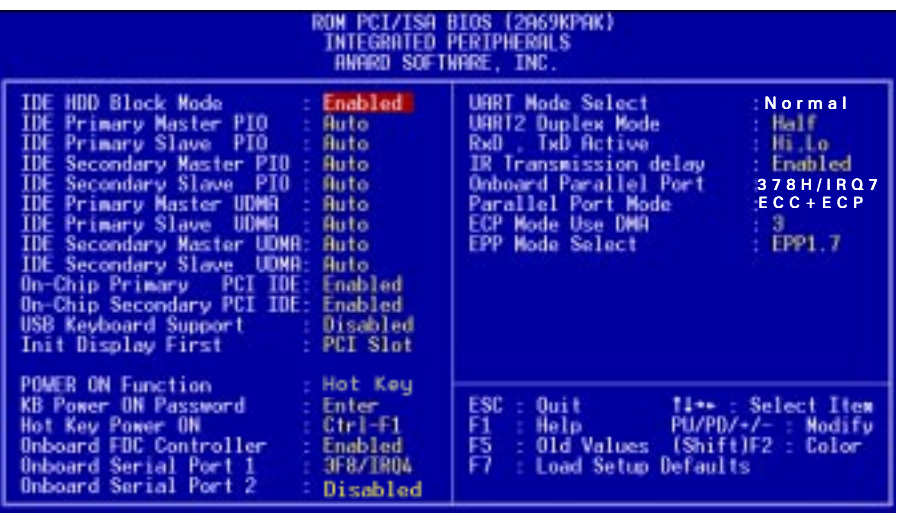

*Figure 7: Integrated Peripherals*

 *Note: If you do not use the onboard IDE connectors, then you will need to set Onboard Primary PCI IDE: Disabled and Onboard secondary PCI IDE : Disabled. The onboard PCI IDE cable should be equal to or less than 18 inches (45cm).*

**IDE HDD Block Mode**: IDE Block Mode allows the controller to access blocks of sectors rather than a single sector at a time. The default is Enabled.

*Enabled: Enabled IDE HDD Block Mode. Provides higher HDD transfer rates. Disabled: Disabled IDE HDD Block Mode.*

**IDE Primary Master PIO:** The default is Auto.

*Auto: BIOS will automatically detect the Onboard Primary Master PCI IDE HDD Accessing mode.*

*Mode 0~4: Manually set the IDE Programmed interrupt mode.*

#### **IDE Primary Slave PIO:** The default is Auto.

*Auto: BIOS will automatically detect the Onboard Primary Slave PCI IDE HDD Accessing mode.*

*Mode 0~4: Manually set the IDE Programmed interrupt mode.*

#### **IDE Secondary Master PIO**: The default is Auto.

*Auto: BIOS will automatically detect the Onboard Secondary Master PCI IDE HDD Accessing mode.*

*Mode 0~4: Manually set the IDE Programmed interrupt mode.*

#### **IDE Secondary Slave PIO**: The default is Auto.

*Auto: BIOS will automatically detect the Onboard Secondary Slave PCI IDE HDD Accessing mode.*

**IDE Primary Master UDMA**: This allows you to select the mode of operation for the hard drive. The default is Auto.

*Auto: The computer will select the optimal setting. Disabled: The hard drive will run in normal mode.*

**IDE Primary Slave UDMA**: This allows you to select the mode of operation for the hard drive. The default is Auto.

*Auto: The computer will select the optimal setting. Disabled: The hard drive will run in normal mode.*

**IDE Secondary Master UDMA**: This allows you to select the mode of operation for the hard drive. The default is Auto.

*Auto: The computer will select the optimal setting. Disabled: The hard drive will run in normal mode.*

**IDE Secondary Slave UDMA**: This allows you to select the mode of operation for the hard drive. The default is Auto.

*Auto: The computer will select the optimal setting. Disabled: The hard drive will run in normal mode.*

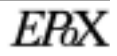

**On-Chip Primary PCI IDE**: This option turns on/off the onboard primary IDE. The default is Enabled.

*Enabled: This activates the primary PCI IDE. Disabled: This disable sthe primary PCI IDE and frees up the resource.*

**On-Chip Secondary PCI IDE**: This option turns on/off the onboard secondary IDE. The default is Enabled.

*Enabled: This activates the secondary PCI IDE. Disabled: This disable sthe secondary PCI IDE and frees up the resource.*

**USB Keyboard Support**: This controls the activation status of an optional USB keyboard that may be attached. The default is disabled.

*Enabled: Enable USB keyboard support. Disabled: Disable USB keyboard support.*

**Init Display First**: If multiple video cards are used this specifies which bus will be the primary display adapter. The default is PCI Slot.

*PCI Slot: PCI Video card will be primary adapter. AGP: AGP Video card will be primary adapter.*

**Power On Function**: There are "**Button Only**", "**Hot Key**" and "**Any key**" can be chosen by this field that allows users to select one of these various functions as Power On Method for their requirement.

The default value in this selection is " Hot Key". (Ctrl-F1)

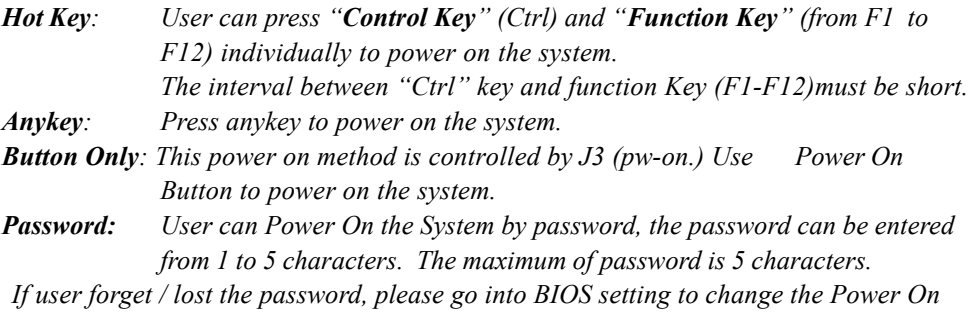

*Method, or keyin another words as password instead of original one.*

# **Award BIOS Setup**

**Hot Key Power On**: Use this option with the above "Power On Function" to set a combination of keys that can be used to power the system on. The default is Ctrl-F1.

*Options: Ctrl-F1, Ctrl-F2, Ctrl-F3, Ctrl-F4, Ctrl-F5, Ctrl-F6, Ctrl-F7, Ctrl-F8, Ctrl-F9, Ctrl-F10, Ctrl-F11, and Ctrl-F12.*

**Onboard FDC Controller**: This controls the state of the onboard floppy controller. The default value is Enabled.

*Enabled: Enable the Onboard Winbond Chips's floppy drive interface controller. Disabled: Disable the Onboard Winbond Chip's floppy drive interface controller.*

**Onboard Serial Port 1**: This field allows the user to configure the 1st serial port. The default is 3F8/IRQ4.

*AUTO: Enable Onboard Serial port 1 and address is Auto adjusted COM1: Enable Onboard Serial port 1 and address is 3F8H/IRQ4. COM2: Enable Onboard Serial port 1 and address is 2F8H/IRQ3. COM3: Enable Onboard Serial port 1 and address is 3E8H/IRQ4. COM4: Enable Onboard Serial port 1 and address is 2E8H/IRQ3. Disabled: Disable Onboard SMC CHIP's Serial port 1.*

**Onboard Serial Port 2**: This field allows the user to configure the 2nd serial port. The default is Disabled.

*AUTO: Enable Onboard Serial port 2 and address is Auto adjusted COM1: Enable Onboard Serial port 2 and address is 3F8H/IRQ4. COM2: Enable Onboard Serial port 2 and address is 2F8H/IRQ3. COM3: Enable Onboard Serial port 2 and address is 3E8H/IRQ4. COM4: Enable Onboard Serial port 2 and address is 2E8H/IRQ3. Disabled: Disable Onboard SMC CHIP's Serial port 2.*

**UART Mode Select**: The mode of the IR Controller. The default is Normal.

**RxD, TxD Active**: This field configures the receive and transmit signals generated from the IR port. The default is Hi Lo (when UART Mode Select is not set to Normal).

*Options: Hi Hi, Hi Lo, Lo Hi, and Lo Lo.*

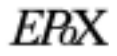

**IR Transmission delay**: This default is Enabled (when UART Mode Select is not set to Normal).

*Options: Enabled and Disabled*

**Onboard Parallel port**: This field allows the user to configure the LPT port. The default is 378H / IRQ7.

*378H: Enable Onboard LPT port and address is 378H and IRQ7. 278H: Enable Onboard LPT port and address is 278H and IRQ5. 3BCH: Enable Onboard LPT port and address is 3BCH and IRQ7. Disabled: Disable Onboard Winbond Chip's LPT port.*

**Parallel Port Mode**: This field allows the user to select the parallel port mode. The default is ECP+EPP.

*Normal: Standard mode. IBM PC/AT Compatible bidirectional parallel port. EPP: Enhanced Parallel Port mode. ECP: Extended Capabilities Port mode. EPP+ECP: ECP Mode & EPP Mode.*

**ECP Mode USE DMA**: This field allows the user to select DMA1 or DMA3 for the ECP mode. The default is DMA3.

*DMA1: This field selects the routing of DMA1 for the ECP mode.*

*DMA3: This field selects the routing of DMA3 for the ECP mode.*

**ECP Mode Select**: This field sets what EPP mode variation to use.

*EPP1.9: Sets EPP1.9 EPP1.7: Sets EPP1.7*

## 4-8 Sensor & CPU Speed Setting

Choose the "SENSOR & CPU SPEED SETTING" in the CMOS SETUP UTILITY to display the following screen. This menu allows to choose the correct CPU speed to match your CPU installed.

| /ISA BIOS (2A69KPAK)<br><b>ROM</b><br>CPU SPEED SETTING<br>SENSOR &<br>AWARD SOFTWARE, INC.                                                                                                    |                                                                                                    |  |  |  |  |
|----------------------------------------------------------------------------------------------------|----------------------------------------------------------------------------------------------------|--|--|--|--|
| <b>Auto Detect DIMM/PCI Clk :</b><br>Enabled<br>Spread Spectrum Modulated: Disabled<br>CPU Host Clock<br>Default<br>CPU/PCI Clk Ratio:<br>Auto<br>CPU/AGP Clk Ratio:<br>Auto<br>CPU Int Clk Ratio:<br>x3<br>CPU Clk Frequency:<br>300(100x3)MHz<br>CPU:AGP (CIk:CIk):<br>3:2(100:66)<br>CPU:PCI (CIR:CIR):<br>3:1(100:33)<br>CPU Vio<br>Voltage: 3.40V<br>CPU Vcore Voltage: 0.10V<br>CPU Vcore Voltage: 2.10V | $:110^{\circ}$ C/230"F<br><b>CPU Marning Temperature</b><br><b>CPU Temperature</b><br>Current<br>31°C/87°F<br>Sustem Temp.<br>Current<br>24°C/75°F<br>CHRSSIS FAN Speed:<br>Current<br>4900 RPM<br><b>CPU</b><br><b>FAN Speed:</b><br>4900 RPM<br>Current<br>POWER<br><b>FIII</b> Spaad 4900 RPM<br>Current<br>Vtt(V)<br><b>Vcore</b><br>1.52V<br>2.10V<br>$+5V$<br>ViolVI<br>5.02V<br>3.41V<br>$+12V$<br>$-12V$<br>$-11.95V$<br>12.40V<br>$-5V$<br>VBAT(V):<br>3.25V<br>5.50V<br>SVSB(V):<br>5.08V |  |  |  |  |
|                                                                                                    | ESC<br><b>Ouit</b><br>Ti++: Select Item<br>F1<br><b>Help</b><br>$PU/PD/\rightarrow$ /- :<br>÷<br>Modify<br>F5<br>(Shift)F2 : Color<br><b>Old Values</b><br>F7<br>Load Setup Defaults                                                                                                    |  |  |  |  |

*Figure 8: Sensor and CPU Speed Setting*

**Auto Detect DIMM/PCI Clk**: When enabled the motherboard will automatically disable the clock source for a DIMM socket which does not have a module in it. Same applies for PCI slots. The default is Enabled.

*Enabled: Enables this option. Disabled: Disables this option.*

**Spread Spectrum Modulated:** The default is Disabled.

*Enabled: Enables this option. Disabled: Disables this option.*

#### **CPU Host/PCI Clk:** The default is Default.

*Default: To select CPU host bus clock frequency depend on what CPU user is plug-in. Else: User select desired CPU working frequency.*

#### *Warning: Any overclock setting will cause the damage of CPU itself.*

#### **CPU/AGP Clk Ratio:** The default is Default.

*Default: If the CPU host bus selects above 83.3Mhz, AGP will run clock at 2/3 CPU's If the CPU host bus selects less or equal to 83.3MHz, AGP will run clock same as CPU's.*

- *3:2 : AGP will run clock at 2/3 CPU's.*
- *1:1 : AGP will run same as CPU's.*

#### **CPU Int Clk Ratio:**

*CPU internal clock frequency = Ratio \* Host bus clock*

#### **Clock Frequency:** 300 (100x3) MHz

*Next time system boot CPU clock frequency information.(No option/Display only)*

#### **CPU:AGP (Clk:Clk) :**

*Next time system boot AGP clock frequency information. (No option/Display only)*

#### **CPU Vcore Voltage:** The default is +0.00V

*Options : 0.00V, 0.05V, 0.10V, 0.20V, 0.30V, 0.40V and 0.50V minor increase to CPU working voltage.*

#### **CPU Vcore Voltage:** The default is 2.00V

*Next time system boot Vcore Voltage information (No option/Display only).*

**Current CPU Temperature**: This is the current temperature of the CPU.

**Current System Temp:** This is the Current temperature of the system.

**Current POWER FAN Speed**: The current POWER fan speed in RPMs.

**Current CPU FAN Speed**: The current CPU fan speed in RPMs.

**Current Chassis FAN Speed**: The current chassis fan speed in RPMs.

**CPU(V)**: The voltage level of the CPU(Vcore/Vio/Vtt),  $+5V$ ,  $-5V$ ,  $+12V$ ,  $-12V$ : The voltage level of the switch power supply.

## 4-9 Change Supervisor or User Password

To change the password, choose the "SUPERVISOR PASSWORD or USER PASSWORD" option from the CMOS SETUP UTILITY menu and press [Enter].

#### *NOTE: Either "Setup" or "System" must be selected in the "Security Option" of the BIOS FEATURES SETUP menu.*

1. If CMOS is corrupted or the option was not used, a default password stored in the ROM will be used. The screen will display the following message:

#### **Enter Password:**

Press the [Enter] key to continue after the proper password is given.

2. If the CMOS is corrupted or the option was used earlier and the user wishes to change the default password, the SETUP UTILITY will display a message and ask for a confirmation.

#### **Confirm Password:**

3. After pressing the [Enter] key (ROM password if the option was not used) or current password (user-defined password), the user can change the password and store new one in CMOS RAM. A maximum of 8 characters can be entered.

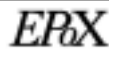

## 4-10 IDE HDD Auto Detection

The "IDE HDD auto detection" utility is a very useful tool, especially when you do not know which kind of hard disk type you are using. You can use this utility to detect the correct disk type installed in the system automatically. But now you can set HARD DISK TYPE to Auto in the STANDARD CMOS SETUP. You don't need the "IIDE HDD AUTO DETECTION" utility. The BIOS will Auto-detect the hard disk size and model on display during POST.

> ROM PCI/ISA BIOS(2A69KPAK) CMOS SETUP UTILITY AWARD SOFTWARE, INC.

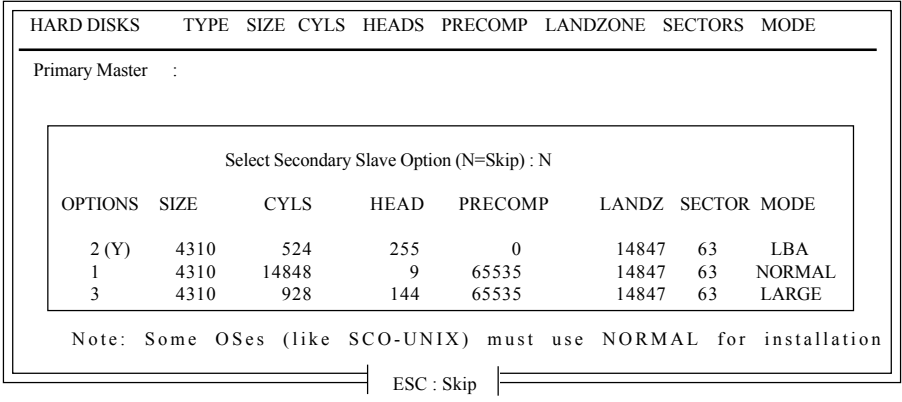

*Figure 8: IDE HDD Auto Detection*

#### *NOTE: HDD Modes*

The Award BIOS supports 3 HDD modes : NORMAL, LBA & LARGE NORMAL mode Generic access mode in which neither the BIOS nor the IDE controller will make any transformations during accessing.

The maximum number of cylinders, head  $\&$  sectors for NORMAL mode are.

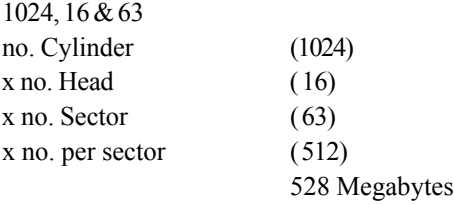

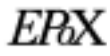

# **Award BIOS Setup**

f user set his HDD to NORMAL mode, the maximum accessible HDD size will be 528 Megabytes even though its physical size may be greater than that!

**LBA (Logical Block Addressing) mode**: A new HDD accessing method to overcome the 528 Megabyte bottleneck. The number of cylinders, heads  $\&$  sectors shown in setup may not be the number physically contained in the HDD. During HDD accessing, the IDE controller will transform the logical address described by sector, head  $\&$  cylinder into its own physical address inside the HDD. The maximum HDD size supported by LBA mode is 8.4 GigaBytes which is obtained by the following formula:

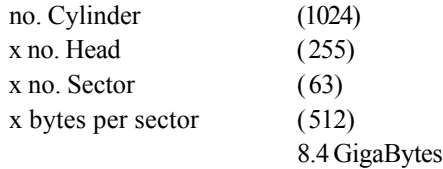

**LARGE mode**: Extended HDD access mode supported by Award Software.

Some IDE HDDs contain more than 1024 cylinder without LBA support (in some cases, user do not want LBA). The Award BIOS provides another alternative to support these kinds of LARGE mode

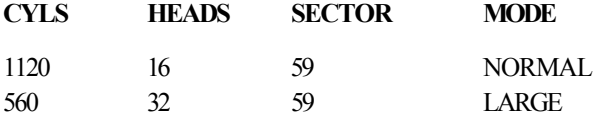

BIOS tricks DOS (or other OS) that the number of cylinders is less than 1024 by dividing it by 2. At the same time, the number of heads is multiplied by 2. A reverse transformation process will be made inside

INT 12h in order to access the right HDD address!

#### **Maximum HDD size**:

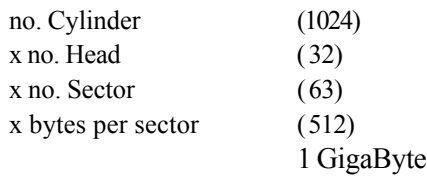

 *Note: To support LBA or LARGE mode of HDDs, there must be some*

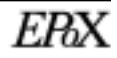

*software involved. All the software is located in the Award HDD Service Routine (INT 13h). It may fail to access a HDD with LBA (LARGE) mode selected if you are running under an Operating System which replaces the whole INT 13h.*

UNIX operating systems do not support either LBA or LARGE and must utilize the Standard mode. UNIX can support drives larger than 528MB.

# 4-11 Save & Exit Setup

The "SAVE & EXIT SETUP" option will bring you back to the boot up procedure with all the changes you just recorded in the CMOS RAM.

# 4-12 Exit Without Saving

The "EXIT WITHOUT SAVING" option will bring you back to normal boot up procedure without saving any data into CMOS RAM.

**All old data in the CMOS will not be destroyed.**

# Page Left Blank

# *Chapter 5 Appendix Appendix*

**SUBJECTS COVERED:**

- **a) Appendix A: Technical Information**
- **b) Appendix B: BIOS Post Codes**
- **c) Appendix C:LOAD SETUP DEFAULTS**
- **d) Appendix D: BIOS Beep Codes**
- **e) Appendix E: Frequently Asked Questions (FAQ)**